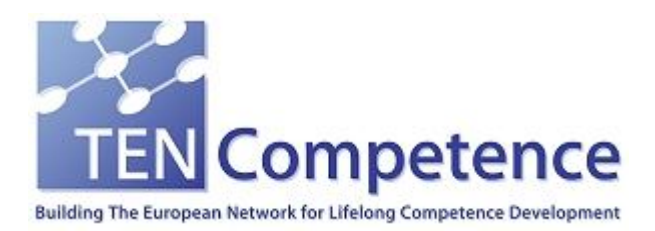

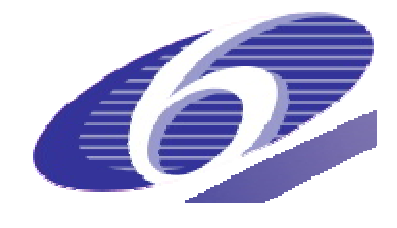

Project no. 027087

### TENCompetence

#### Building the European Network for Lifelong Competence Development

Project acronym: Integrated Project TENCompetence

Thematic Priority: 2.4.10

### **D5.4 Integration results, aggregates internal deliverables ID5.20, ID5.21.1, ID5.21.2, ID5.22 (LearnWeb2.0 v.1.0)**

Due date of deliverable: 31-10-2009 Actual submission date: 08-01-2010

Start date of project: 01-12-2005 Duration: 4 years

Giunti Labs

Version 1.0

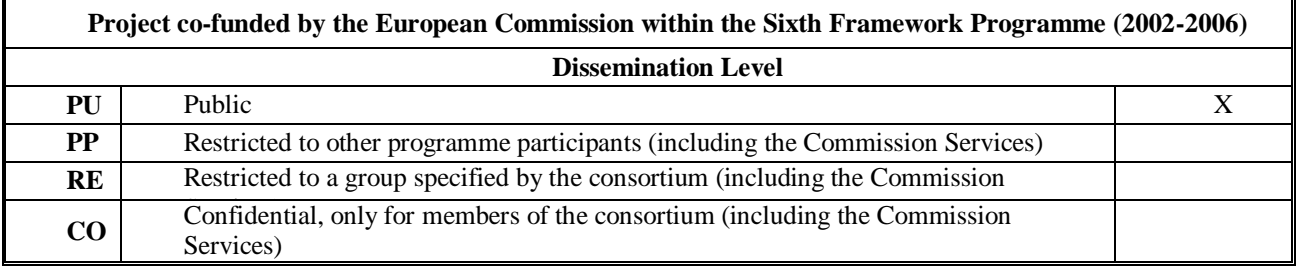

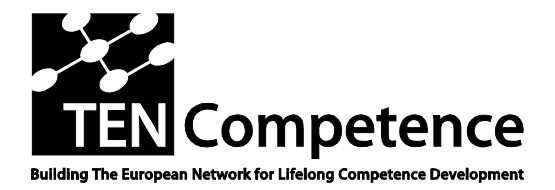

Building the European Network For Lifelong Competence Development

TENCompetence IST-2005-027087

### **Project Deliverable Report**

### **D5.4 - Integration results, aggregates internal deliverables ID5.20, ID5.21.1, ID5.21.2, ID5.22 (LearnWeb2.0 v.1.0)**

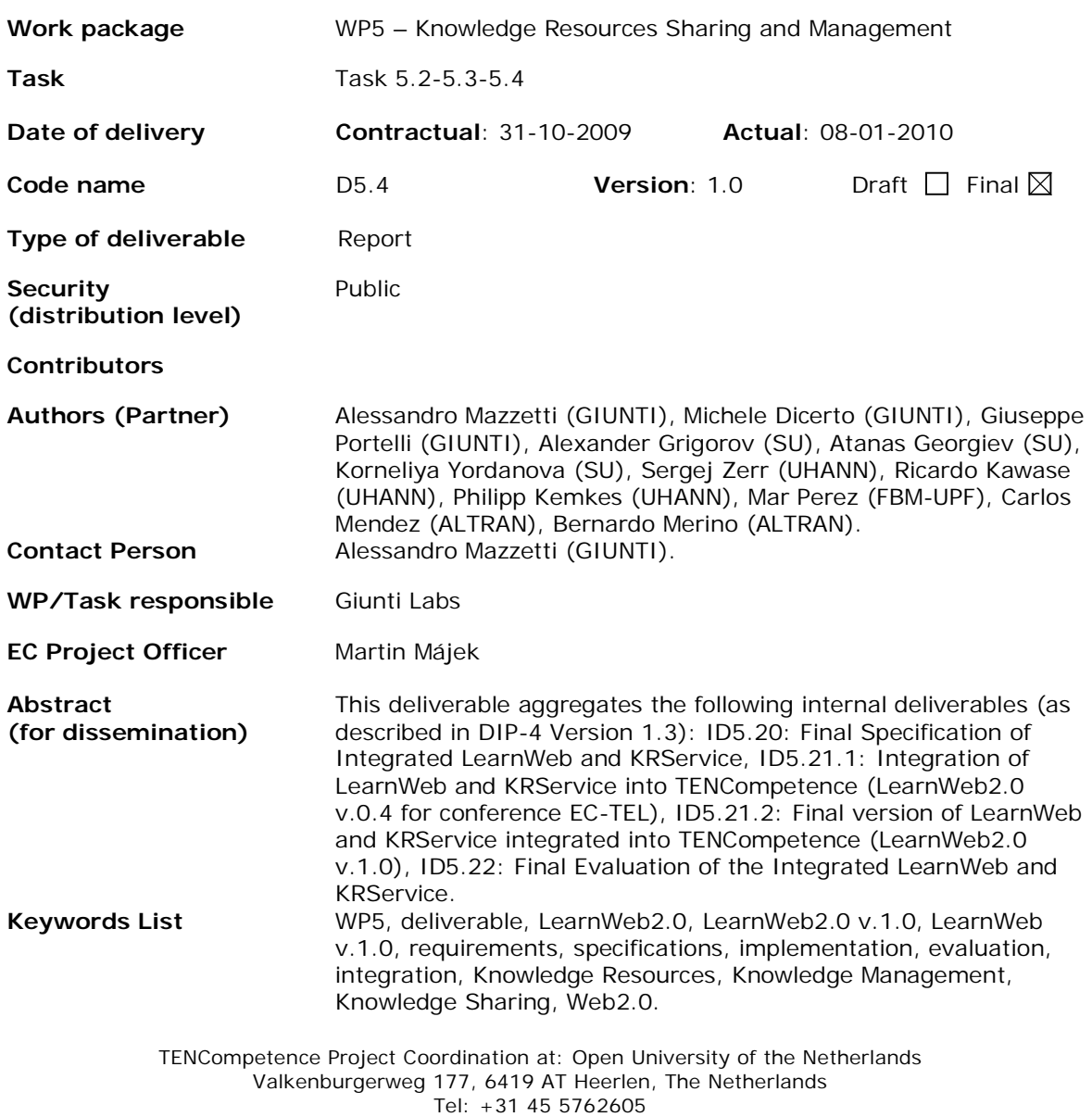

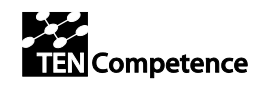

# **Table of Contents**

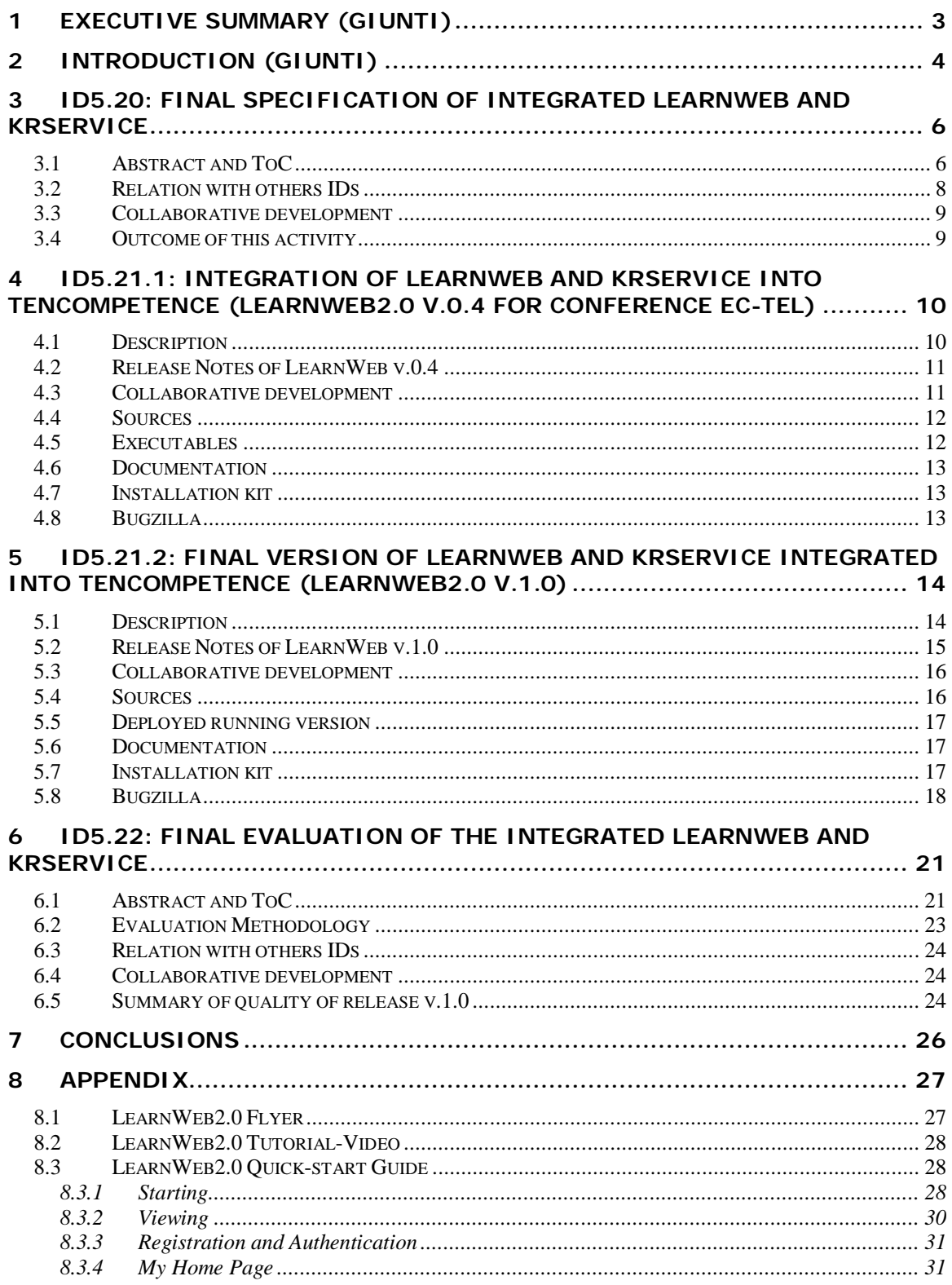

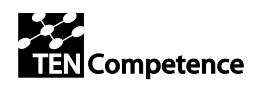

# D5.4: Integration results aggregates internal<br>deliverables ID5.20, ID5.21.1, ID5.21.2,<br>ID5.22 (LearnWeb2.0 v.1.0)

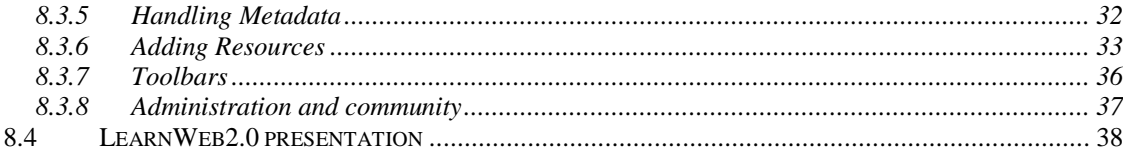

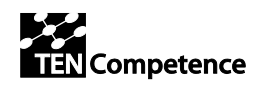

# **1 Executive Summary (GIUNTI)**

This deliverable describes the work of WP5 during the fourth year of the project. As specified in the Detailed Implementation Plan for year 4 (DIP-4), this phase of the project is not addressed to new research issues, but it is specifically focussed on implementation, integration and evaluation of tools.

Particular attention has been given to integration into the TENCompetence framework, thus the adaptability to Liferay has been covered in this phase of the project.

The work has been organized following the software engineering methodology: recommendations from previous evaluation, requirements extraction, functionalities specification, architecture design, software implementation, user documentation, tool evaluation.

The Internal Deliverables described in this document respect the above methodology.

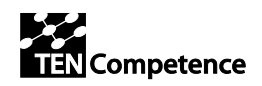

# **2 Introduction (GIUNTI)**

This deliverable aggregates the following internal deliverables (as described in DIP-4 Version 1.3 page 33/60, file name: TENCompetence\_DIP4\_commissie\_v1.3.pdf):

- ID5.20 Final Specification of Integrated LearnWeb and KRService
- ID5.21.1 Integration of LearnWeb and KRService into TENCompetence LearnWeb2.0 v.0.4 for conference EC-TEL
- ID5.21.2 Final version of LearnWeb and KRService integrated into TENCompetence: LearnWeb2.0 v.1.0
- ID5.22 Final Evaluation of the Integrated LearnWeb and KRService.

A slight deviation from DIP-4 occurred: the implementation phase has been split in two parts for allowing an intermediate version to be presented at the EC-TEL conference in Nice on September 2009 and a final version to be presented at Final Event in Manchester. Therefore the ID5.21 has been split in ID5.21.1 and ID5.21.2.

This deliverable deals mainly with the tools LearnWeb2.0 v.1.0 and KRSM Services v.1.0, which have been integrated into the TENCompetence framework with a modular architecture, here depicted:

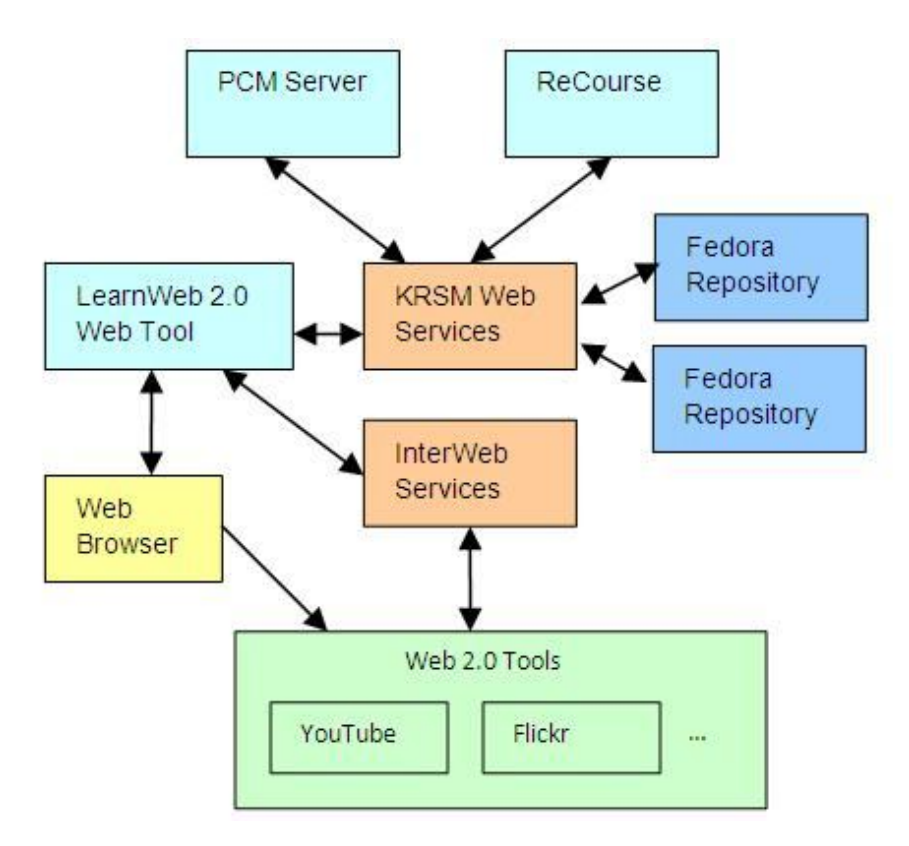

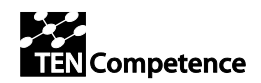

This document is organized as an introductory text that refers to the IDs as separate documents with the following format:

- The IDs of type "report" are referenced as pdf files stored in DSpace,
- The IDs of type "prototype" are here described and contain references to:
	- o DSpace for the documents
	- o URL for the executables
	- o Links in DSpace and also references to Sourceforge for the sources.

This document is organized by chronological order of the internal deliverables.

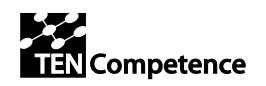

# **3 ID5.20: Final Specification of Integrated LearnWeb and KRService**

This internal deliverable is a document that has been submitted to DSpace on 31-Jul-2009 and then accepted and archived. It is available at this link:

http://dspace.ou.nl/handle/1820/1998

This document describes the final specification of a LearnWeb2.0. This system was not always immediately well understood by many users, thus the many recommendations from users.

There are few innovations in the specification described here, because the focus is mainly in robustness and integration.

# *3.1 Abstract and ToC*

This document describes the final functionalities for LearnWeb/KRService, which will be implemented in the last versions called V0.4 and V1.0, which will be available in autumn 2009.

This document is organized in four main parts:

- Recommendations: chapters 2, 3, 4, 5
- Architecture: chapter 6
- Specifications: chapters 7, 8, 9
- Roadmap. chapter 10.

The table of contents follows:

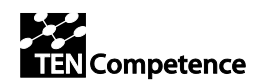

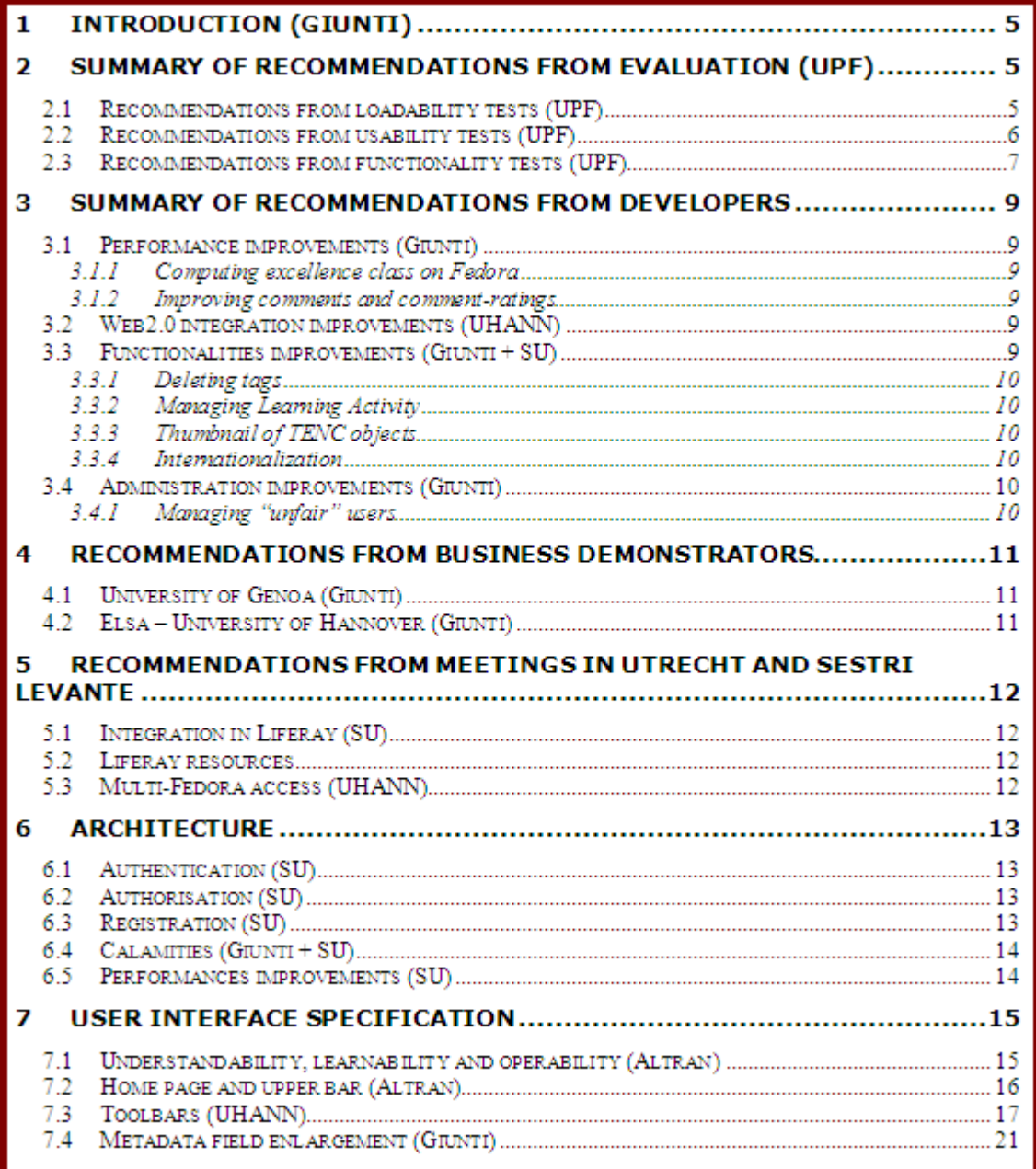

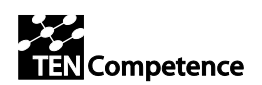

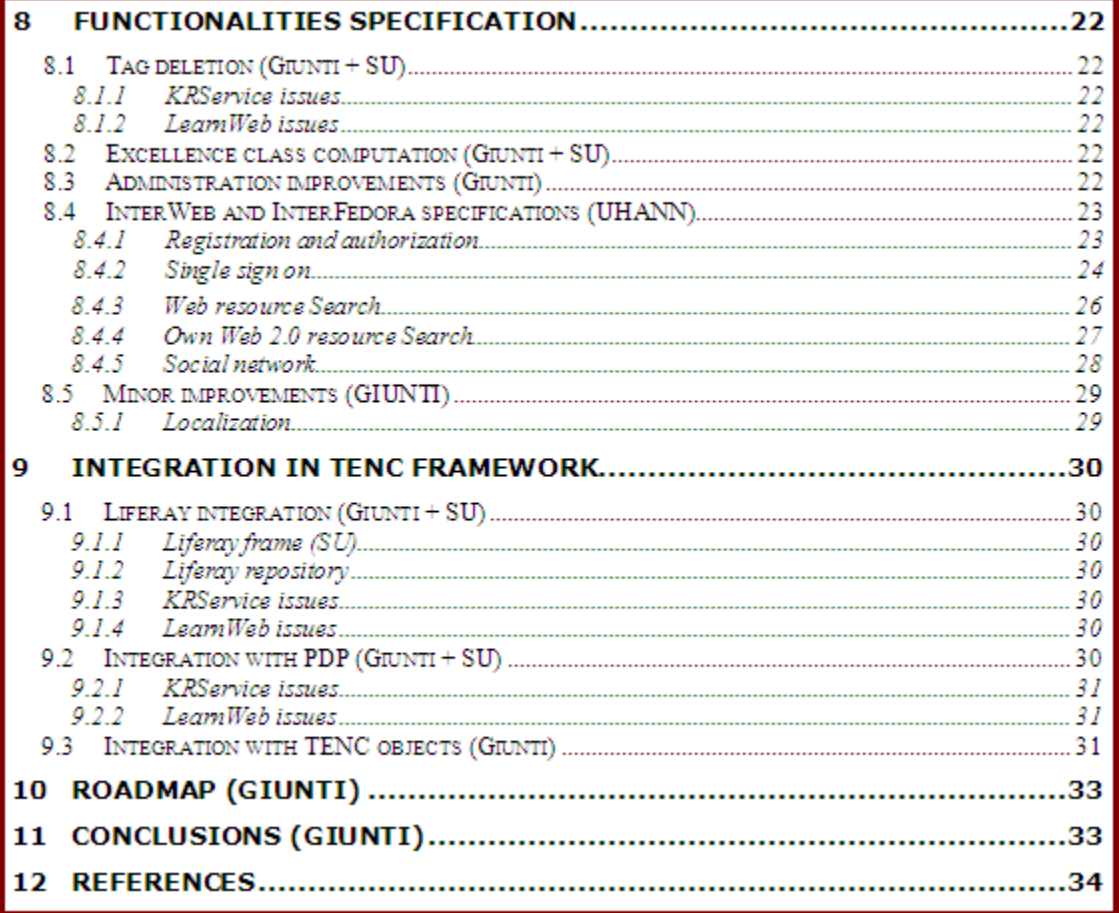

# *3.2 Relation with others IDs*

ID5.20 refers to the following documents:

- ID5.15 New Core and Integration specifications v2, delivered on 10-04-2009, http://hdl.handle.net/1820/1905
- ID5.16 New LearnWeb tool evaluation outcomes, delivered on 27-05-2009, http://dspace.ou.nl/handle/1820/1943
- ID5.17 New LearnWeb tool evaluation outcomes, delivered on 11-06-2009, http://hdl.handle.net/1820/1958

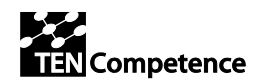

# *3.3 Collaborative development*

The development of ID5.20 has been carried out in a collaborative way, supported by several WP5-Forums and Skype Chats, among which the most significant are: $<sup>1</sup>$ </sup>

• Forum for WP5 » ID5.20 - Final Specification (LearnWeb v.0.4) This forum has been used for coordinating the diverse contributions from each partner:

http://www.partners.tencompetence.org/mod/forum/discuss.php?d=2979

• Forum for WP5 » WP5 Skype Chats: http://www.partners.tencompetence.org/mod/forum/discuss.php?d=2141#8979

# *3.4 Outcome of this activity*

The development of ID5.20 has led to the roadmap for the implementation of future LearnWeb2.0 versions.

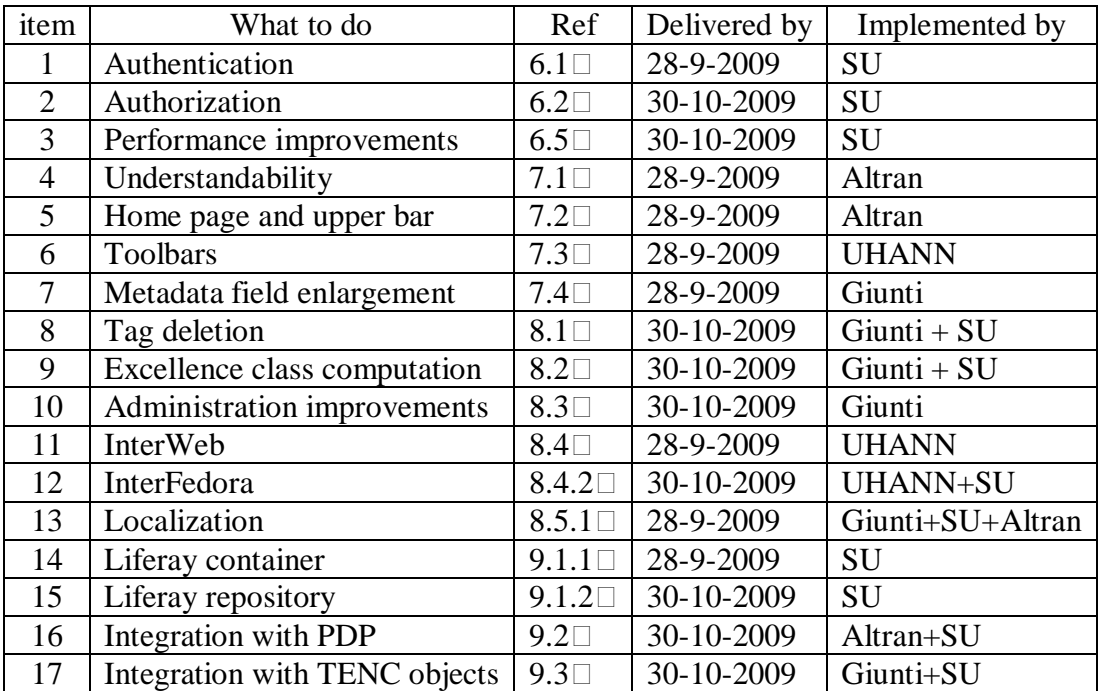

The implementation schedule is the following:

 $\overline{\phantom{a}}$ 

 $1$  Only accessible to consortium partners and associate partners

# **4 ID5.21.1: Integration of LearnWeb and KRService into TENCompetence (LearnWeb2.0 v.0.4 for conference EC-TEL)**

This internal deliverable has been submitted and accepted to DSpace on 6-Oct-2009; it is available on:

http://hdl.handle.net/1820/2044

# *4.1 Description*

This document accompanies the release of the new version of LearnWeb2.0, here on called for convenience:

- $\bullet$  LearnWeb v.0.4
- $\bullet$  KRService v.0.4.

This document refers to the following:

- DIP-4 objectives and tasks, document of 14-Jan-2009 http://dspace.ou.nl/handle/1820/1733
- ID5.16 (New version of the Integrated LearnWeb tool) delivered on 27-May-2009 http://dspace.ou.nl/handle/1820/1943
- ID5.17 (New LearnWeb tool v.0.3 evaluation outcomes) delivered on 11-Jun-2009 http://dspace.ou.nl/handle/1820/1958
- ID5.20 (Final Specification of Integrated LearnWeb and KRService) delivered on 31- Jul-2009 http://dspace.ou.nl/handle/1820/1998

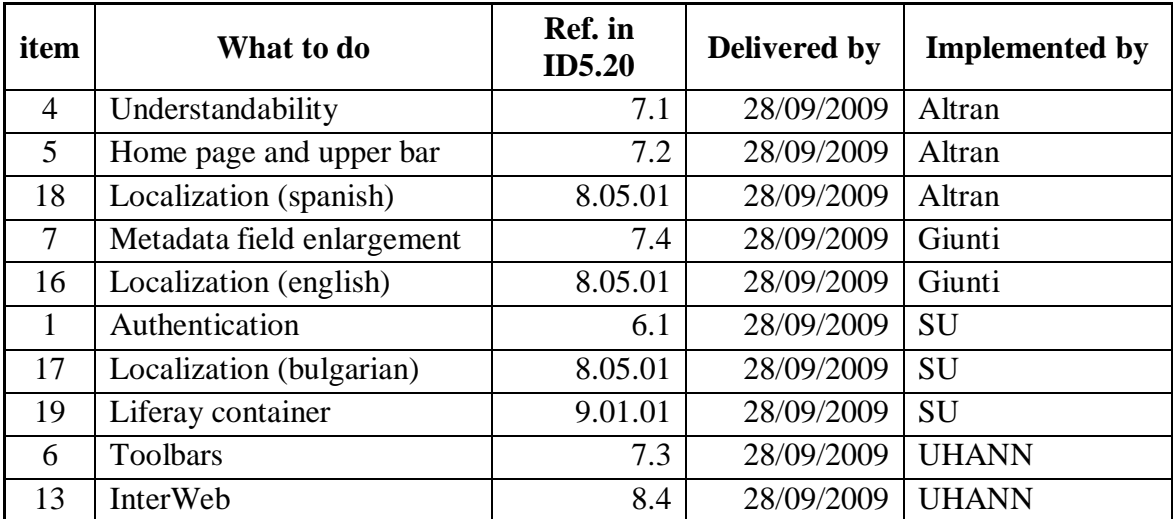

For your convenience, find here below the requirement table of this deliverable.

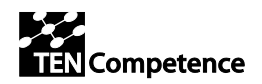

# *4.2 Release Notes of LearnWeb v.0.4*

This document contains the release notes with references to sources and executables. The Table of contents respects this aim of the document.

#### **Table of Contents**

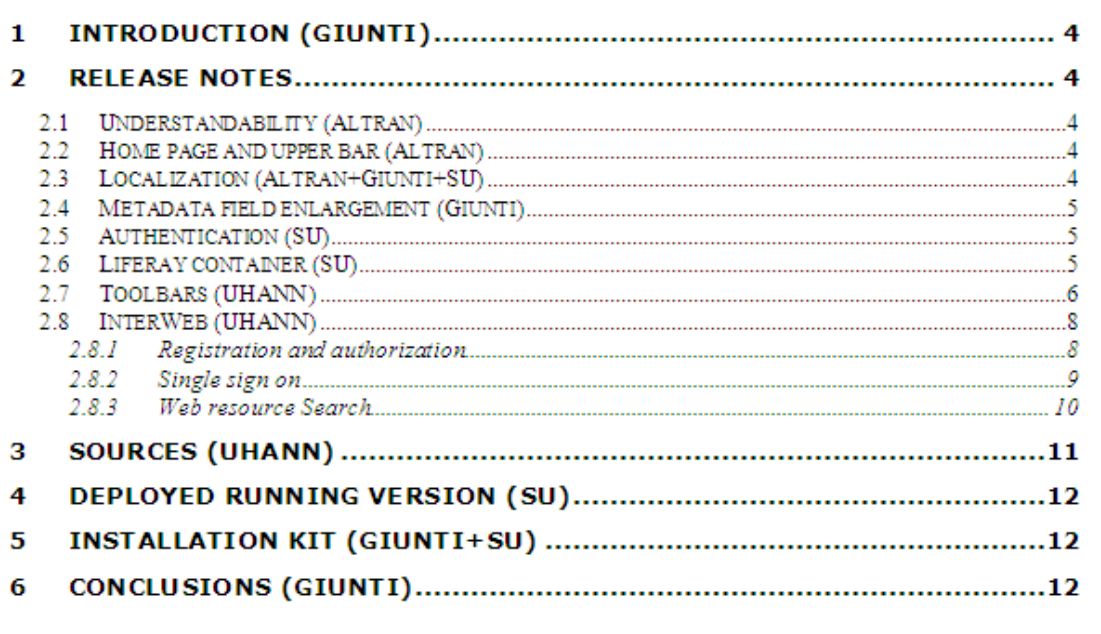

# *4.3 Collaborative development*

The development of ID5.21.1 has been carried out in a collaborative way, supported by several WP5-Forums and Skype Chats, among which the most significant are:<sup>2</sup>

- Forum for WP5 "ID5.21 final implementations of LearnWeb": In this forum we talked about several technical details and we collected the various contributions from the partners. This forum is available at: http://www.partners.tencompetence.org/mod/forum/discuss.php?d=3045
- Forum for WP5 » WP5 Skype Chats: http://www.partners.tencompetence.org/mod/forum/discuss.php?d=2141#9268

 $\overline{\phantom{a}}$ 

<sup>&</sup>lt;sup>2</sup> Only accessible to consortium partners and associate partners

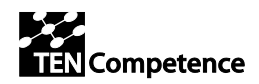

# *4.4 Sources*

The sources are divided in three categories:

- LearnWeb: this is an interactive system written in PHP
- InterWeb: this is an additional system written in PHP for accessing Web2.0 tools
- KRService: this is the underlying layer for accessing Fedora repository, written in Java.

#### **LearnWeb2.0 tool source**

LearnWeb sources are stored in a specific repository, under SourceForge framework. This facilitates the collaborative development.

Each software module is under a folder accessible through this link:

http://tencompetence.cvs.sourceforge.net/viewvc/tencompetence/wp5/learnWeb/

#### **InterWeb tool source**

InterWeb sources are stored in a specific repository, under SourceForge framework. This facilitates the collaborative development.

http://tencompetence.cvs.sourceforge.net/viewvc/tencompetence/wp5/InterWeb/

#### **LearnWeb2.0 Web Services**

This software is in Java language and is stored in the repository at this link:

http://tencompetence.cvs.sourceforge.net/viewvc/tencompetence/wp5/KrsmServices/ http://tencompetence.cvs.sourceforge.net/viewvc/tencompetence/wp5/org.tencompetence. krsm.fedora/src/

A frozen version of the above sources is also available in DSpace at the following url: http://dspace.ou.nl/handle/1820/2044

# *4.5 Executables*

**LearnWeb v.0.4** http://phpcake.it.fmi.uni-sofia.bg/ this URL referred to the mentioned release from 1-10-2009 till 10-11-2009.

#### **KRServices v.0.4**

http://gaco.fmi.uni-sofia.bg:8080/FedoraKRSM/fedora/ this URL referred to the mentioned release from 1-10-2009 till 10-11-2009.

#### **Fedora server**

http://fedora.it.fmi.uni-sofia.bg:8080/fedora/

This fedora environment is used by test environment of LearnWeb which is accessible at http://phpcake.it.fmi.uni-sofia.bg

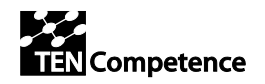

# *4.6 Documentation*

#### **LearnWeb2.0 v.0.4 Release Notes**

The Release Notes of this version is included into the document ID5.21.1, submitted and accepted to DSpace together with the executable files on 6-Oct-2009. The deliverable is accessible through this link (already mentioned above): http://dspace.ou.nl/handle/1820/2044

#### **LearnWeb2.0 Technical Documentation**

The technical documentation of this system includes both the standard services description and the new services description. Each document describes the Fedora data model and the light API for accessing and managing the KRSM. Since this version of the software is an evolution of the previous version v.0.3, the documentation about Fedora data model and light API is the same as the previous version, published on DSpace at the following link:

http://dspace.ou.nl/handle/1820/2044

# *4.7 Installation kit*

This document is attached to the following files:

- LearnWeb v04.zip: this includes the PHP files and all the other necessary files for installing this version into a new server (e.g. Business Demonstrators' server). Available on http://dspace.ou.nl/bitstream/1820/2044
- **KRServices v04.zip**: his includes the WAR files and all the other necessary files for installing this version into a new server (e.g. Business Demonstrators' server). Available on http://dspace.ou.nl/bitstream/1820/2044

# *4.8 Bugzilla*

The Bugzilla report has been created with the name: "LearnWeb 2.0". This is the link to Bugzilla: http://wush.net/bugzilla/rulem/

# **5 ID5.21.2: Final version of LearnWeb and KRService integrated into TENCompetence (LearnWeb2.0 v.1.0)**

This internal deliverable has been submitted and accepted to DSpace on 14-Nov-2009; and it is available on: http://hdl.handle.net/1820/2129

# *5.1 Description*

This document accompanies the release of the new version of LearnWeb2.0, from here on called for convenience:

- LearnWeb v.1.0
- KRService v.1.0.

Despite the fact that DIP4 foresaw a single delivery of this software, two versions have been delivered to accomplish the twofold requirement to show updated versions both at EC-TEL in Nice on September and at Manchester Workshop in November.

This document refers to the following:

- DIP-4 objectives and tasks, document of 14-Jan-2009 http://dspace.ou.nl/handle/1820/1733
- ID5.16 (New version of the Integrated LearnWeb tool) delivered on 27-May-2009 http://dspace.ou.nl/handle/1820/1943
- ID5.17 (New LearnWeb tool v.0.3 evaluation outcomes) delivered on 11-Jun-2009 http://dspace.ou.nl/handle/1820/1958
- ID5.20 (Final Specification of Integrated LearnWeb and KRService) delivered on 31- Jul-2009 http://dspace.ou.nl/handle/1820/1998
- ID5.21.1 (Integration of LearnWeb and KRService into TENCompetence LearnWeb2.0 v.0.4) delivered on 6-Oct-2009 http://hdl.handle.net/1820/2044

This document contains the release notes with references to sources and executables.

For your convenience, find here below the requirement table of this deliverable.

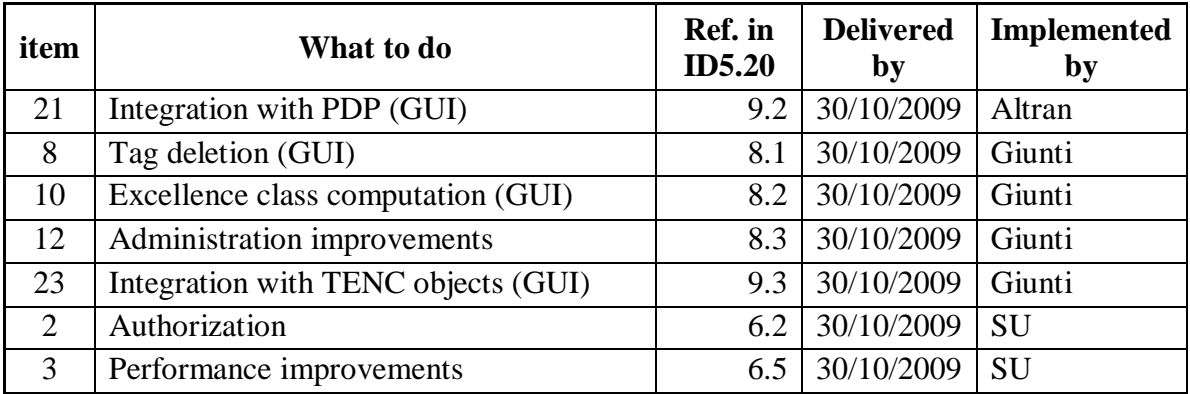

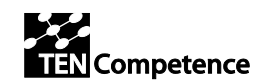

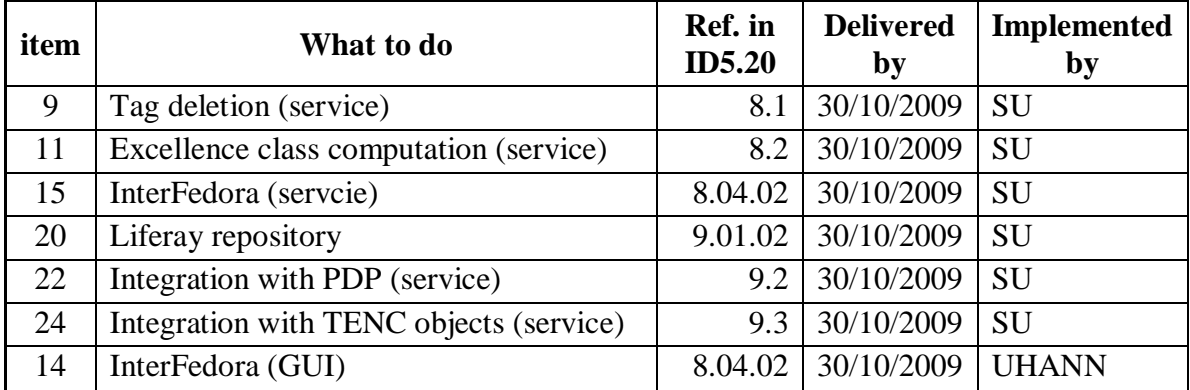

# *5.2 Release Notes of LearnWeb v.1.0*

This document contains the release notes with references to sources and executables. The Table of contents respects this aim of the document.

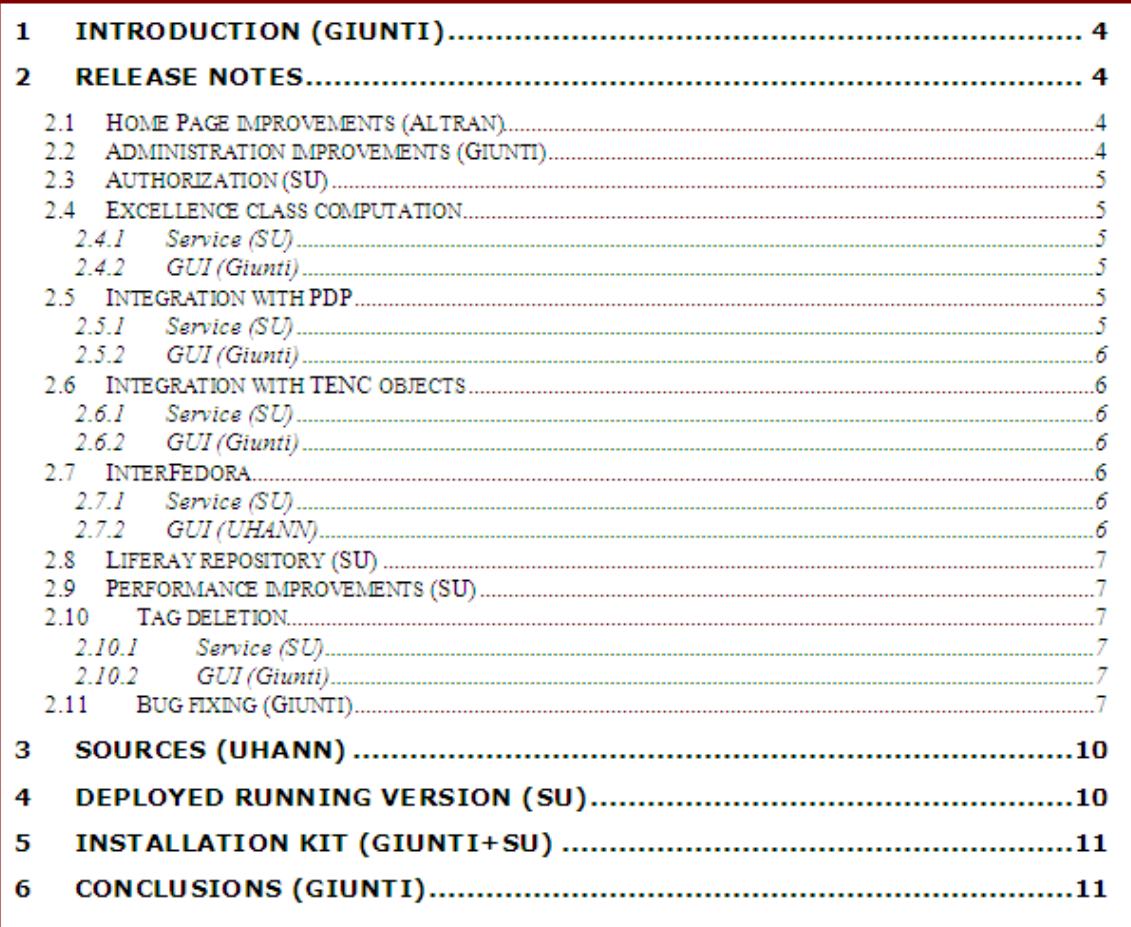

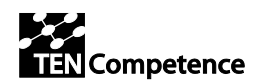

# *5.3 Collaborative development*

The development of ID5.21.2 has been carried out in a collaborative way, supported by several WP5-Forums and Skype Chats, among which the most significant are:<sup>3</sup>

- Forum for WP5 "ID5.21 final implementations of LearnWeb": In this forum we talked about several technical details and we collected the various contributions from the partners. This forum is available at: http://www.partners.tencompetence.org/mod/forum/discuss.php?d=3045#9518
- Forum for WP5 » WP5 Skype Chats: http://www.partners.tencompetence.org/mod/forum/discuss.php?d=2141#9519

# *5.4 Sources*

The sources are divided in three categories:

- LearnWeb: this is an interactive system written in PHP
- InterWeb: this is an additional system written in PHP for accessing Web2.0 tools
- KRService: this is the underlying layer for accessing Fedora repository, written in Java.

#### **LearnWeb v.1.0**

LearnWeb sources are available at http://hdl.handle.net/1820/2129 and are also stored in a specific repository, under SourceForge framework. This facilitates the collaborative development.

Each software module is under a folder accessible through this link:

http://tencompetence.cvs.sourceforge.net/viewvc/tencompetence/wp5/learnWeb/

#### **InterWeb tool source**

InterWeb sources are available at http://hdl.handle.net/1820/2129 and are also stored in a specific repository, under SourceForge framework. This facilitates the collaborative development.

http://tencompetence.cvs.sourceforge.net/viewvc/tencompetence/wp5/InterWeb/

#### **KRServices v.1.0**

This software is in Java language and is available at http://hdl.handle.net/1820/2129 and is also stored in the repository at this link:

http://tencompetence.cvs.sourceforge.net/viewvc/tencompetence/wp5/KrsmServices/

 $\overline{a}$ <sup>3</sup> Only accessible to consortium partners and associate partners

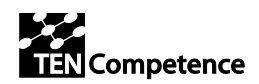

# *5.5 Deployed running version*

**Standalone LearnWeb v.1.0**

http://phpcake.it.fmi.uni-sofia.bg/ this URL refers to the mentioned release since 10-11-2009.

#### **LifeRay server with integrated LearnWeb v.1.0 with CAS authentication**

https://altran-liferay-cas.it.fmi.uni-sofia.bg:6443/ this URL refers to the mentioned release since 10-11-2009.

#### **LifeRay server with integrated LearnWeb v.1.0 without SSO**

http://liferay.it.fmi.uni-sofia.bg:9090/web/guest/27 this URL refers to the mentioned release since 10-11-2009.

#### **KRServices v.1.0**

http://gaco.fmi.uni-sofia.bg:8080/FedoraKRSM/fedora/ this URL refers to the mentioned release since 10-11-2009.

#### **Fedora server**

http://fedora.it.fmi.uni-sofia.bg:8080/fedora/ this URL refers to the mentioned release since 10-11-2009.

### *5.6 Documentation*

#### **LearnWeb2.0 v.1.0 Release Notes**

The Release Notes of this version is included into the document ID5.21.2, submitted to DSpace together with the executable files on 14-Oct-2009 and available on: http://hdl.handle.net/1820/2129

# *5.7 Installation kit*

This document is attached to the following files:

- **LearnWeb\_v10.zip**: this includes the PHP files and all the other necessary files for installing this version into a new server (e.g. Business Demonstrators' server). This kit contains both LearnWeb and InterWeb components. This file is available on http://dspace.ou.nl/bitstream/1820/2129
- **KRServices v10.zip**: his includes the WAR files and all the other necessary files for installing this version into a new server (e.g. Business Demonstrators' server). Available on http://dspace.ou.nl/bitstream/1820/2129

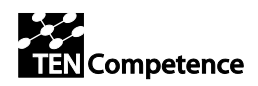

# *5.8 Bugzilla*

A strong bug-fixing activity has been done for this version of LearnWeb.

After a first deployment on Sofia server, the evaluation activity has been started and carried out by TF15, supervised by FBM-UPF; the document ID5.22 describes entirely the evaluation process.

Each bug has been reported into Bugzilla and assigned to developers. Here below appears a table extracted by Bugzilla (http://wush.net/bugzilla/rulem/index.cgi )

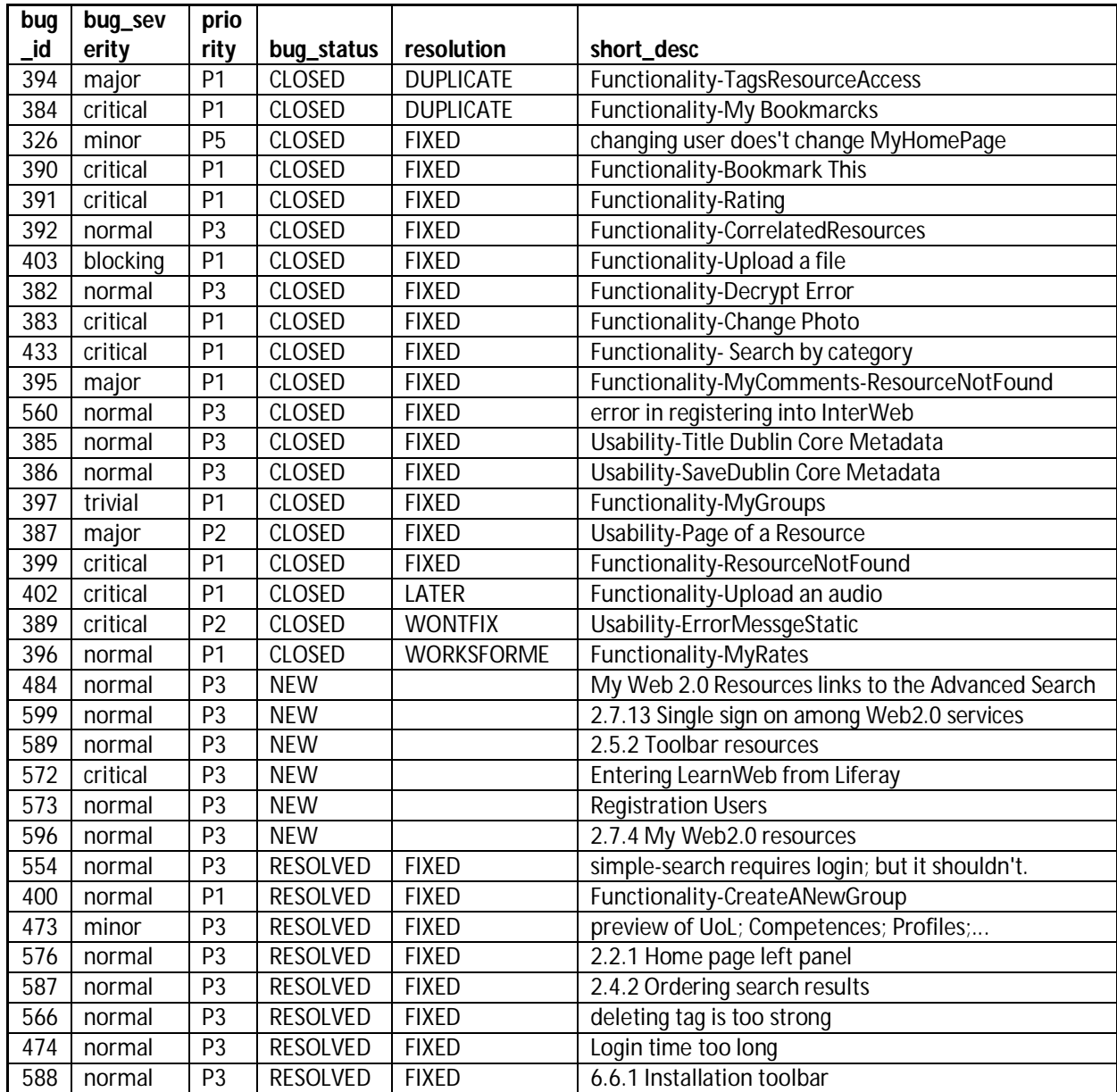

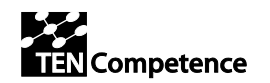

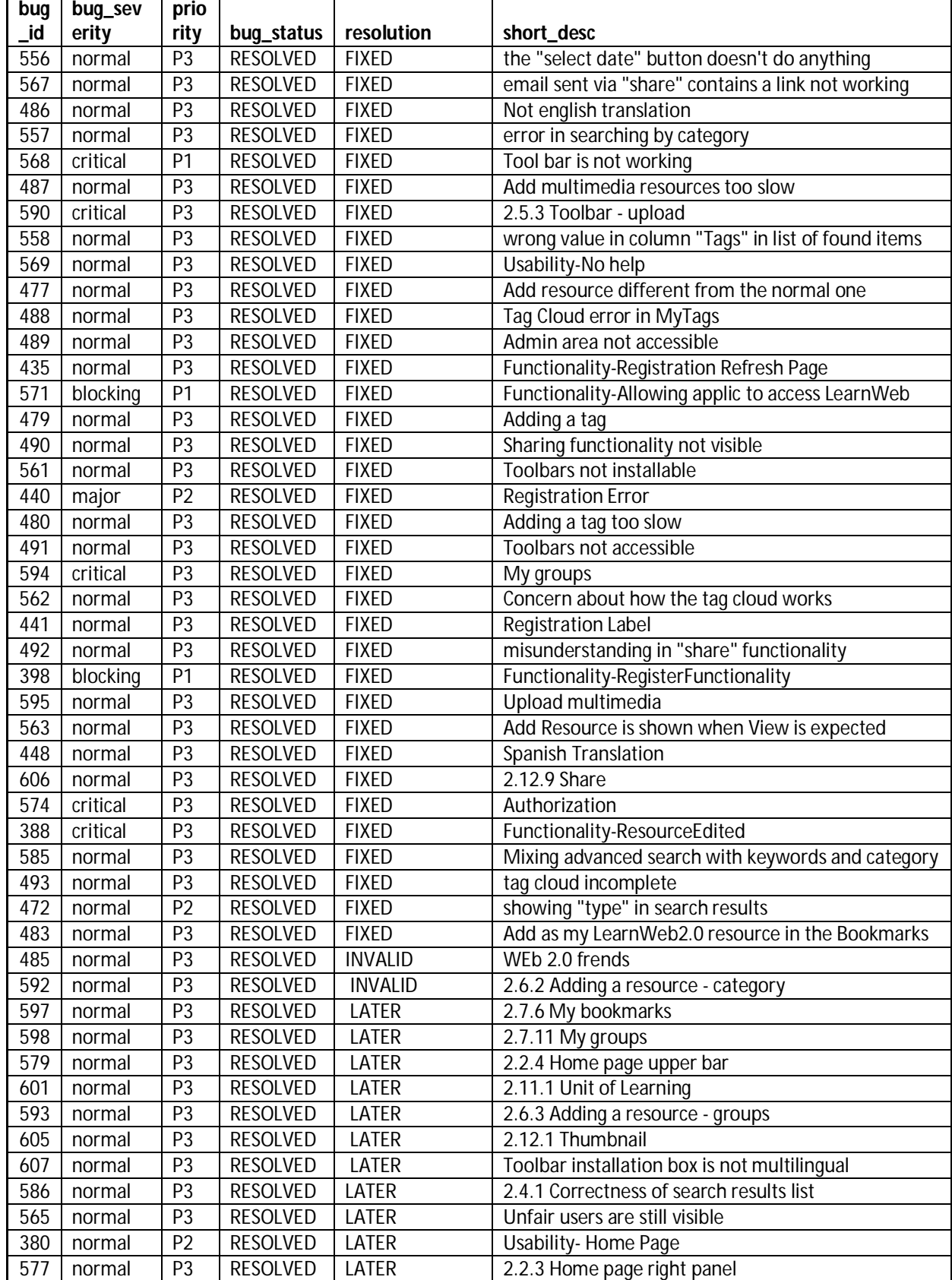

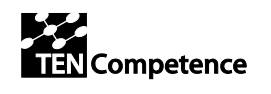

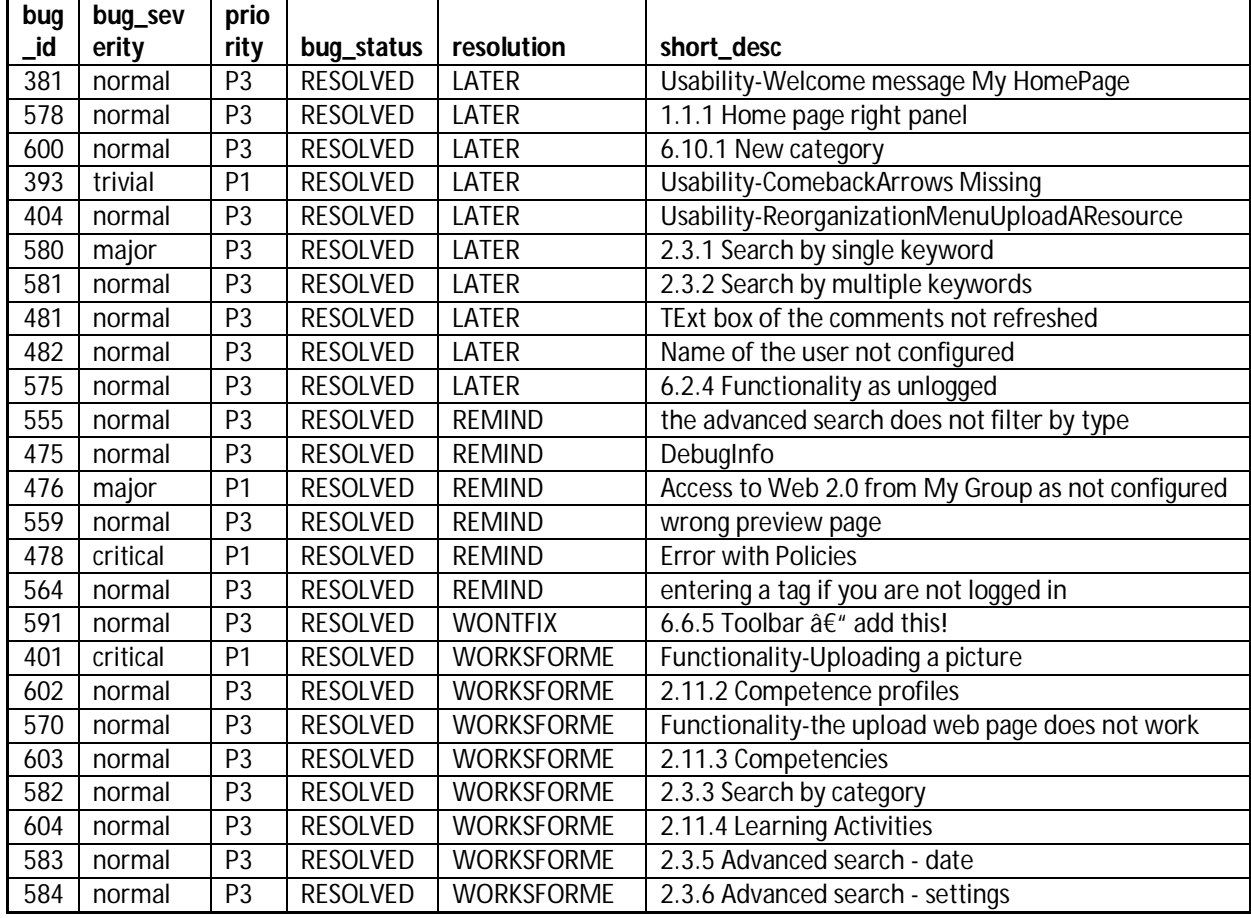

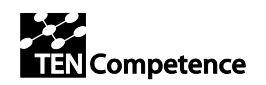

# **6 ID5.22: Final Evaluation of the Integrated LearnWeb and KRService**

This internal deliverable is a document that has been submitted to DSpace on 13-Nov-2009 and then accepted and archived. It is available at this link: http://dspace.ou.nl/handle/1820/2128

# *6.1 Abstract and ToC*

This document describes the evaluation of the final version of LearnWeb2.0, called: LearnWeb v.1.0 and KRService v.1.0. After a brief introduction, the evaluation methodology is described; a summary of the function follows, with the final outcome of the evaluation process.

This document refers to an evaluation task organized in a functional way. This means that for each LearnWeb2.0 macro-function a list of micro-functions has been defined. This structure is reflected in the Table of Contents, that represents the list of evaluated functions. For each item, possible bugs/improvements have been reported in Bugzilla.

The Table of Contents follows, to show the evaluation item list.

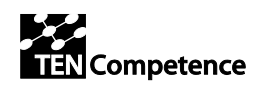

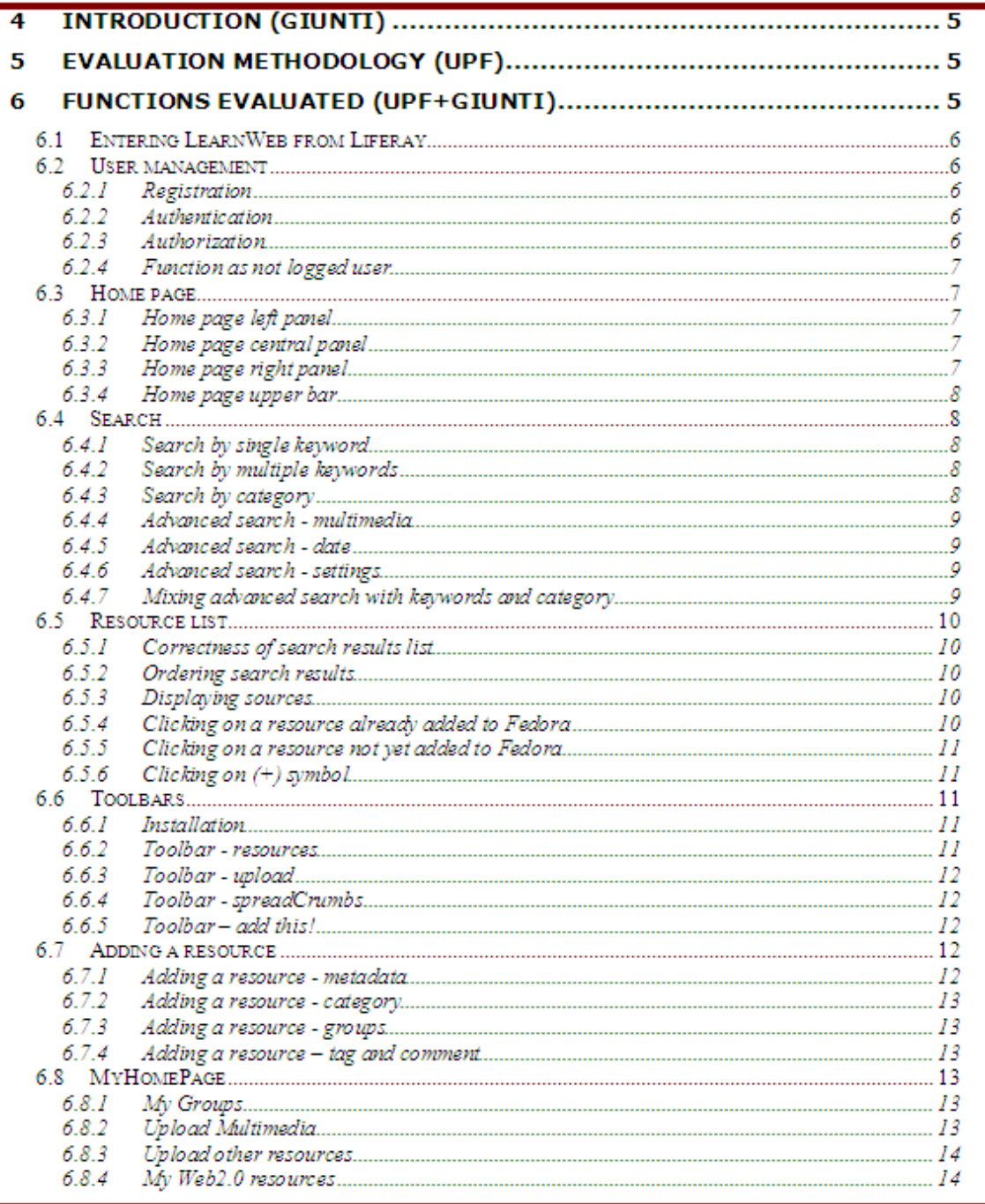

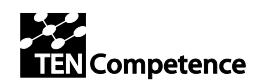

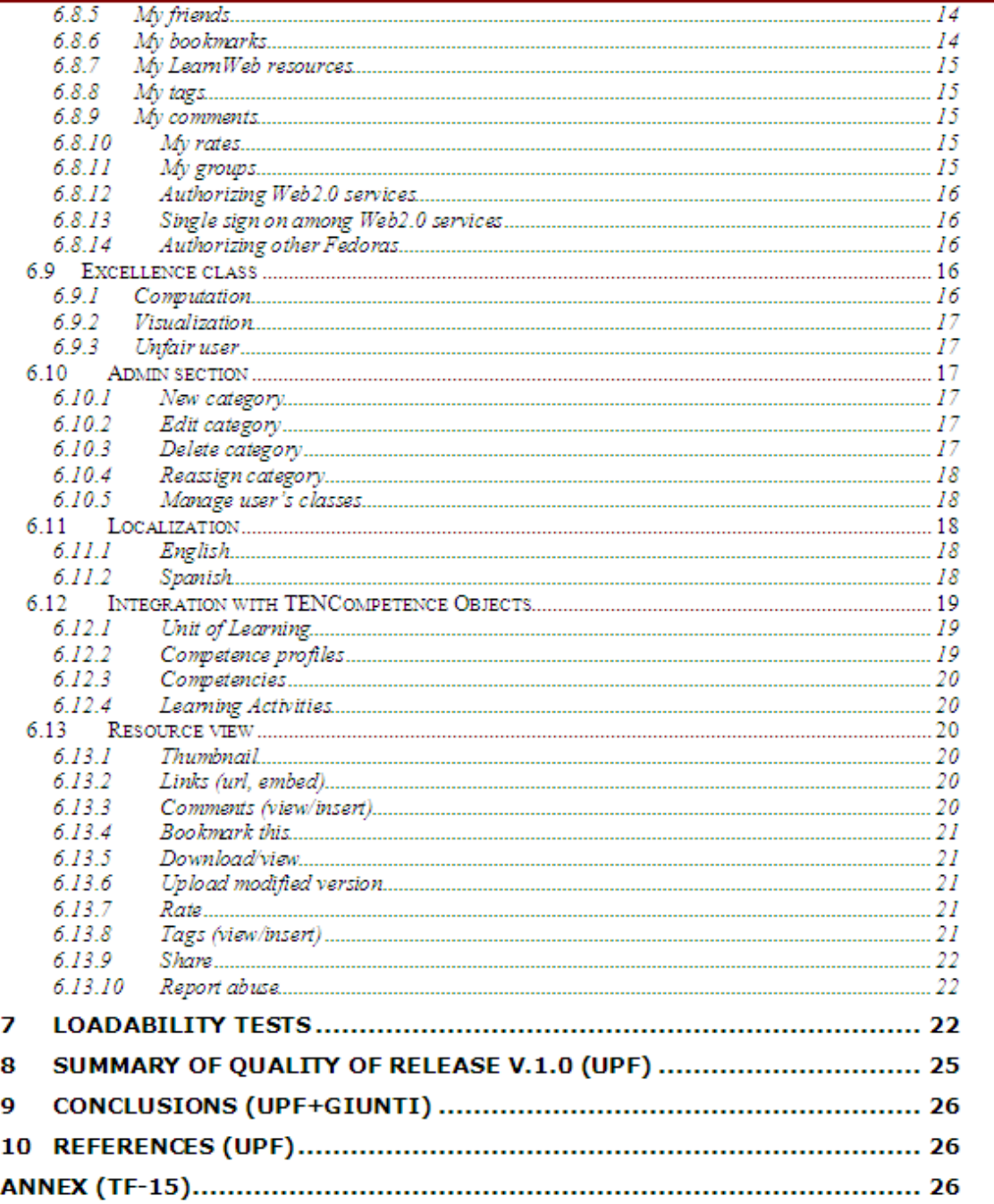

# *6.2 Evaluation Methodology*

In order to provide a complete analysis of all the LearnWeb2.0 v1.0 (http://phpcake.it.fmi.uni-sofia.bg/) functions we have developed a Unit and Integration tests. The Unit test searches for defects and verifies the functioning of integrated software components that are stable when operating in isolation. The test was performed by a software expert with no previous involvement in the development of this tool. The Integration test consists in verifying if the units are correctly integrated and related

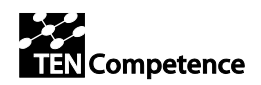

among them: interfaces between units, complete processing chain and relation controls within the system including several modules and /or in combination with database. We also performed a test of the function requirements established in deliverable ID5.15 and ID5.16.

This document provides a list of the errors detected which make up the main evaluation outcomes. A set of suggestions for some of the problems detected are also proposed for those evaluation outcomes that require an improvement in the tool. The details of each of the aspects evaluated are not given but have been already documented via Bugzilla to inform the main developers and speed up the implementation process. A detailed description of each of the evaluated aspects is given in D 4.1 Evaluation Plan (p. 118 and 119).

Also included in the document is a summary of a loadability test performed by a collaborator from the Sofia University. The information and evaluation outcomes of this analysis are given in section 7.

# *6.3 Relation with others IDs*

This deliverable is related with the following deliverables:

- ID5.20 (final requirements), delivered on 31-Jul-2009 http://hdl.handle.net/1820/1998
- $\bullet$  ID5.21.1 (LearnWeb2.0 v.0.4) delivered on 6-Oct-2009 http://hdl.handle.net/1820/2044
- ID5.21.2 (LearnWeb2.0 v.1.0) submitted to DSpace on 14-Nov-2009 http://hdl.handle.net/1820/2129

# *6.4 Collaborative development*

The development of ID5.22 has been carried out in a collaborative way, supported by several WP5-Forums and Skype Chats, among which the most significant are: $4$ 

• Forum for WP5 » ID5.22 Final evaluation of LearnWeb v.1.0: http://www.partners.tencompetence.org/mod/forum/discuss.php?d=3134

# *6.5 Summary of quality of release v.1.0*

Having analyzed the main functions provided by the LearnWeb2.0 v1.0 we can conclude that most of the requirements explained in ID5.15 and ID5.20 have been successfully implemented and that most of the critical problems detected in ID5.17 have been solved. New functions added from previous versions and the new the Toolbar LearnWeb application have been tested.

 $\overline{\phantom{a}}$ <sup>4</sup> Only accessible to consortium partners and associate partners

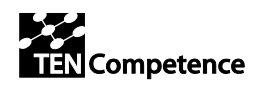

Four different testers from the TF15 have been involved in the evaluation of the available functions. For each of the functions a deep analysis following the methodology described in section 2 was performed. All the problems detected during the evaluation have been reported in detail following a structure proposed by the developers. Finally, a loadability test was also performed.

The results show that LearnWeb v1.0 accomplishes the requirements described in DIP4 of the project. Different evaluations have been performed before this round of evaluations and the tool has evolved well with added functions and solved problems that make it more competitive and user friendly. The system is stable and covers the main needs required by the project. Nevertheless, minor changes should be made before solving those problems detected during the evaluation. In the following, we summarize and comment on the most critical aspects that should be treated:

#### *Function recommendations*

- 1. Solve the functionality problems detected in the analyzed functions, especially referring to the specific items in Bugzilla. These items are mainly relevant to functionality improvements.
- 2. Solve the relation between the Toolbar application and the Web version of the tool. Upload the user accounts of both applications when managing a new resource.

The foreseen effort for these solutions may span from a few weeks to a few months.

#### *Usability recommendations*

- 3. Solve the coherence problems relating to the icons, typographies and menu locations on all pages.
- 4. Solve the coherence problems relating to the design of the pages of the Toolbar application and the Web application.
- 5. Add a help facility in the form of pop-up windows for the different functions to help guide the users.

The foreseen effort for these solutions is a few weeks.

#### *Loadability tests*

- 6. Solve the error reports in the Loadability section.
- 7. Improve the time response of all functions.

These problems might be overcome through the adoption of empowered hardware.

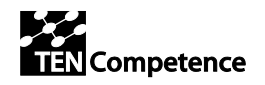

# **7 Conclusions**

This version v.1.0 of LearnWeb2.0 is the final version delivered as part of the TENCompetence project; it includes full functionalities and must be considered a "reference implementation", i.e. completed from the scientific/technological point of view even if lacking some aesthetic and performance aspects. In particular, the integration with other TENC objects, portlets and tools is implemented.

This version was demonstrated at the TENCompetence closing Workshop in Manchester in November 2009.

The evaluation outcomes show that there are some more improvements that could be considered for future versions of the tool after the project termination. These improvements might be carried out by the TENCompetence Foundation.

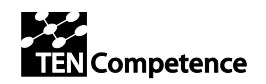

# **8 Appendix**

### *8.1 LearnWeb2.0 Flyer*

The flyer gives a spot idea of the product: what is it, who is for, how does it work.

# **TENCompetence Foundation**

#### LearnWeb2.0

#### What is it?

Produced as part of the Personal Competence Manager (PCM 2.0), LearnWeb2.0 is a tool for the management and sharing of knowledge resources. More specifically, it provides users with the convenience of a single environment from which to access Web 2.0 tools best suited to the competence development process. It enables access to a wide array of resources from all over the web which can then be exclusively tagged, rated and commented on by TENCompetence users for TENCompetence users. This is achieved by isolating competence focussed feedback from that of standard Web 2.0 users. In this way, members of a TENCompetence community are better able to make informed opinions on the value of resources for the purposes of competence development.

#### Who is it for?

LearnWeb2.0 supports spontaneous communities of people wishing to collaborate. It is intended for use by both learners and teachers who wish to share resources and opinions of resources with peer users. It can also be used to facilitate contact between people with similar interests.

#### How does it work?

The LearnWeb2.0 infrastructure brings together information stored on institutional servers, centralised repositories and community sharing systems. The functionalities of existing Web 2.0 applications are combined and accessed through an integrated platform that facilitates sharing, discussion and the creation of resources for subsequent propagation of user managed information across social networks. The system gathers information in an integrated environment and makes it easily accessible through its distributed and modularized infrastructure and single sign on (SSO) functionalities.

LearnWeb2.0 includes two interfaces: interactive web pages for direct use by people; and web service methods for interacting with other tools like Course Editors, Community Managers etc.

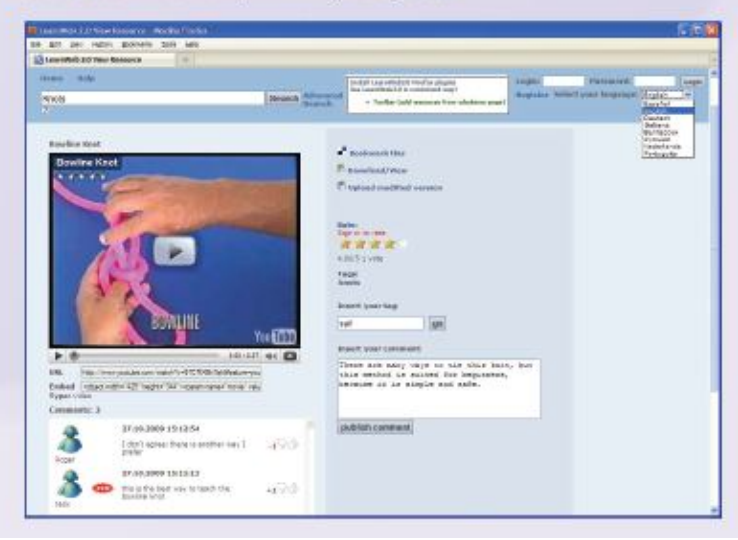

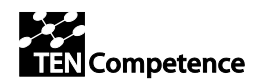

# *8.2 LearnWeb2.0 Tutorial-Video*

A Tutorial-Video has been developed, for showing the salient features of the product. The video is available on YouTube at: http://www.youtube.com/watch?v=tgSbt7GrszY

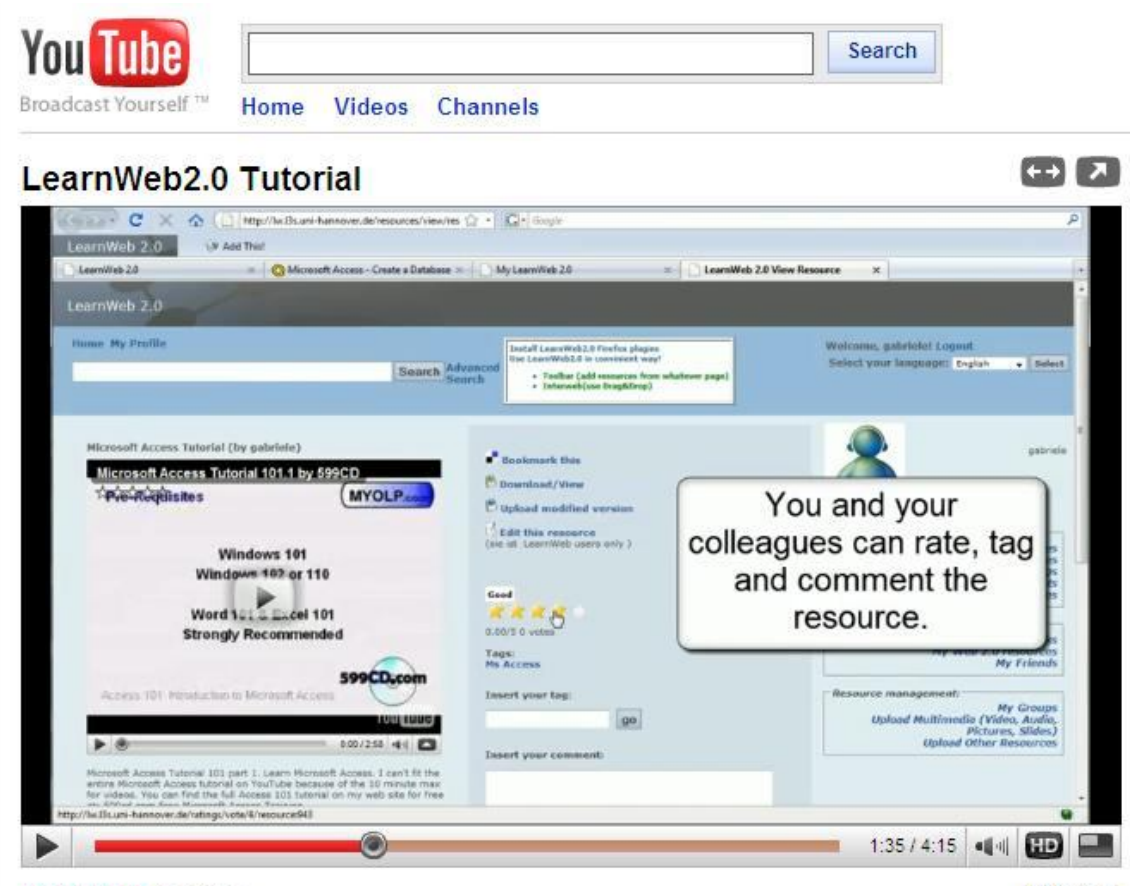

**★★★★★** 1 ratings

101 views

The LearnWeb2.0 Tutorial-Video published on YouTube (click to start it)

# *8.3 LearnWeb2.0 Quick-start Guide*

LearnWeb2.0 v.1.0 can be accessed from Liferay at: http://liferay.it.fmi.uni-sofia.bg:9090 Or in a stand-alone way at: http://phpcake.it.fmi.uni-sofia.bg

# **8.3.1 Starting**

You can use LearnWeb2.0 without being registered. Just access http://liferay.it.fmi.uni-sofia.bg:9090 and click on the LearnWeb2.0 button.

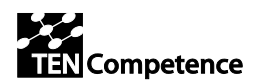

| Diferay.com - LearnWeb - Mozilla Firefox                                                                                                    |                                                                                                    |                                                                                                    |
|----------------------------------------------------------------------------------------------------|----------------------------------------------------------------------------------------------------|----------------------------------------------------------------------------------------------------|
| File Edit View History Bookmarks Tools Help                                                                                                    |                                                                                                    |                                                                                                    |
| http://liferay.it.fmi.uni-sofia.bg:9090/web/guest/27<br>$\mathbf{C}$                                                                                                    |                                                                                                    | P<br>Learnweb<br>52                                                                                                    |
| my del.icio.us post to del.icio.us                                                                                                    |                                                                                                    |                                                                                                    |
| liferay.com - LearnWeb<br>$\mathcal{A}_{\mathcal{C}}$                                                                                                    |                                                                                                    | ÷                                                                                                    |
| <b>EMPOWER</b><br><b>EN Competence</b><br><b>Empower bezoekers</b><br>Help<br><b>LearnWeb</b><br>Home<br>LearnWeb 2.0<br>v.1.0<br>Help<br>Home<br>-- Select Category -- v   ? | Install LearnWeb2.0 Firefox plugins<br>Use LearnWeb2.0 in convinient way!<br><b>Search Advanced</b><br><b>Search</b><br>. Toolbar (add resources from whatever page)                                                                                                    | Welcome!<br>Login:<br>Password:<br>Login<br>Register Select your language: English<br>$\vee$                                                                                                    |
| Welcome to LearnWeb 2.0, the tool for<br>discovering, exploring and sharing<br>resources.<br>Please, login in the registration button on<br>the upper menu.                   | audio test changed<br>added by mar category: Root<br>mobile learning test<br>added by mar category: Root<br>mobile learning<br>added by mar category: Science<br>this is a test of web resource<br>added by mar category: Root<br>UoL OTI test viajar niveles te<br>added by psantos category: Root<br>UoL QTI Test_presentarse<br>added by psantos category: Root | "social networks" trust access cool user<br>interfaces Demokratisierung durch web<br>2.0 disturbed rock am ring graphical<br>user interface knots malmsteen<br>mandolin medienkonsum mobbing<br>modern user interface Ms Access ms<br>access for anyone MsAccess MyTest<br>salsa salzburg system of a down rock<br>am ring tencompetence<br>tencompetence2008<br>tencompetence2008t2 web 2.0<br>$web2.0 \text{ wikis}$ |
| <b>Back</b>                                                                                                    |                                                                                                    |                                                                                                    |

**Figure 1 LearnWeb2.0 home page from liferay**

The LearnWeb2.0 Home Page shows the search field on top left, the last uploaded resources in the middle and the tag cloud on the right.

You can search for any type of resource by typing a word or a phrase related to the resource you are looking for and then click on the "Search" button. A list or resources related to this word will be displayed. You can also conduct searches by selecting a category from the box below the Search bar.

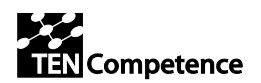

|     | Search - Mozilla Firefox                         |                                                                                                    |                                                                                  |                                              |                     |              |        |              |                                                     | $\Box$ $\times$<br>E                                  |                     |
|-----|--------------------------------------------------|----------------------------------------------------------------------------------------------------|----------------------------------------------------------------------------------|----------------------------------------------|---------------------|--------------|--------|--------------|-----------------------------------------------------|-------------------------------------------------------|---------------------|
| Ele | Bookmarks Tools Help<br>Edit<br>History<br>View  |                                                                                                    |                                                                                  |                                              |                     |              |        |              |                                                     |                                                       |                     |
|     | c                                                | http://phpcake.it.fmi.uni-sofia.bg/search/index?terms=knot&simplesearch=true&category=&search=Search |                                                                                  |                                              |                     |              |        | ☆ -          | Learnweb                                            |                                                       | $\mathcal{P}$       |
|     | my del.icio.us post to del.icio.us               |                                                                                                    |                                                                                  |                                              |                     |              |        |              |                                                     |                                                       |                     |
|     | Search                                           | $\frac{d}{dt}$                                                                                       |                                                                                  |                                              |                     |              |        |              |                                                     |                                                       | ÷.                  |
|     | LearnWeb 2.0<br>v.1.0                            |                                                                                                    |                                                                                  |                                              |                     |              |        |              |                                                     |                                                       | $\hat{\phantom{a}}$ |
|     | Help<br>Home<br>knot<br>- Select Category -- V 2 | Search Advanced<br>Search                                                                            | <b>Install LearnWeb2.0 Firefox plugins</b><br>Use LearnWeb2.0 in convinient way! | . Toolbar (add resources from whatever page) |                     |              | Login: |              | Password:<br>Register Select your language: English | Login<br>$\checkmark$                                 |                     |
|     | Show $10 \times$ entries                         |                                                                                                    |                                                                                  |                                              |                     |              |        |              | Search:                                             |                                                       |                     |
|     | Title                                            | Description                                                                                          | Source                                                                           | Author                                       | Type                | Category     | Tags   | Rating       | Popularity                                          | Last<br>Comment                                       |                     |
|     | Bowline Knot (+)                                 | How to tie the Bowline                                                                               | $\circ$<br>Fedora                                                                | Jack                                         | Video               | <b>Knots</b> | knots  | 資金資金         | 0%                                                  | I don't<br>agree! there<br>is another<br>way I prefer |                     |
|     | Knots $(+)$                                      | Knots                                                                                                | $\circ$<br>Fedora                                                                | Ruud                                         | Image               | <b>Knots</b> | knots  | अन्ने में म  | 0%                                                  | this is a real<br>double sheet<br>bend!               |                     |
|     | <b>Sailing Small Boats Page 79</b><br>$(+)$      | basic knots for sailing                                                                              | ٥<br>Fedora                                                                      | john                                         | Image               | Root         | knots  | अन्ने से स   | 0%                                                  | <b>yeah!</b>                                          |                     |
|     | Bowline Knot (+)                                 | a video for teaching this useful knot                                                                | $\circ$<br>Fedora                                                                | john                                         | Video               | <b>Knots</b> | knot   | 食食食食食        | $0\%$                                               |                                                       |                     |
|     | Bowline Knot (+)                                 | this is the best way to teach this useful<br>knot                                                    | $\circ$<br>Fedora                                                                | eval <sub>5</sub>                            | Video               | <b>Knots</b> |        | *****        | 0%                                                  |                                                       |                     |
|     | Bowline Knot (+)                                 | This is the BEST way to teach the Bowline<br>Knot!                                                   | $\bullet$<br>Fedora                                                              | mary                                         | Video               | Knots        |        | 会会会会会        | 0%                                                  |                                                       |                     |
|     | The knot $(+)$                                   |                                                                                                    | Λ<br>Ipernity                                                                    | unknown                                      | photos              |              |        | <b>RRANK</b> | 0%                                                  |                                                       |                     |
|     | Knot-Plot 701 (Lichteffekt,<br>$blau) (+)$       |                                                                                                    | Ω<br>Ipernity                                                                    | unknown                                      | photos              |              |        | <b>*****</b> | 0%                                                  |                                                       |                     |
|     | <b>Service Controllers</b>                       |                                                                                                    |                                                                                  |                                              | <b>Call College</b> |              |        |              |                                                     |                                                       | $\checkmark$        |

**Figure 2 the results of a search by keyword "knot"**

You can reorder the list by clicking on the column titles.

### **8.3.2 Viewing**

You can view a resource in two ways:

- By clicking the title, in this case you will get the LearnWeb2.0 View page
- By clicking the " $(+)$ " near the title, in this case you will see the resource in its native environment (e.g. YouTube, Flickr, web site…).

The LearnWeb2.0 View Page is used to preview resources coupled with the tags/comments/rates stored in the LearnWeb2.0 repository (Fedora repository). From this page you can rate a resource and tag it with a new keyword. You can also make new comments about the resource. Note that you must be logged in to use these features.

The resources are previewed by clicking on thumbnails (videos, images and HTML pages) or by clicking on the icons (PDFs and all other resources).

The View page also displays the current rating of the resource, the tags associated with the resource, and the comments of the users about the resource.

To rate the resource, click on the stars for rating. You can rate a resource only once! The system will not allow multiple ratings.

To insert a tag fill in the textbox and press the **Go** button.

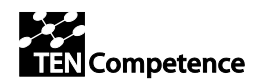

To insert a comment, type the comment in the text area and press the **Publish comment** button.

If you are the owner of the resource you can upload a modified version of the resource by clicking on the **Upload modified version** link. An Edit page (similar to the Add/Upload Page) is displayed.

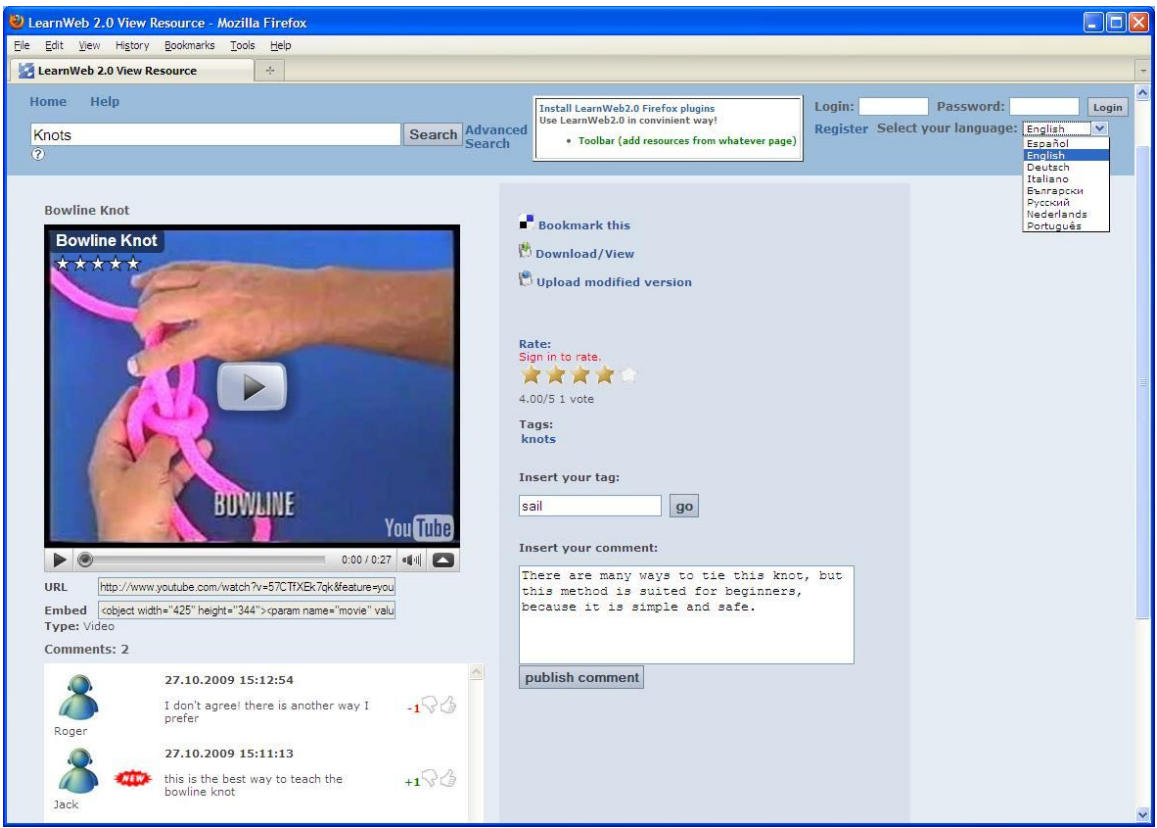

**Figure 3 View a resource with comments, tags and rates**

### **8.3.3 Registration and Authentication**

In order to add/upload/insert your items, you will need to register by clicking on the top right link "register". Fill in the different fields and you will be registered to the system. For login, use your login name and password when prompted to complete the login form in the top right corner.

When you upload a resource to a Web2.0 tool (YouTube, GroupMe etc) you will be asked to provide your credentials. Subsequent access to the Web2.0 tools will be automatically authorized.

# **8.3.4 My Home Page**

If your login is successful you should then click "My HomePage" and you will be presented with the following user interface.

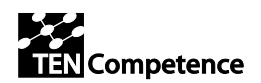

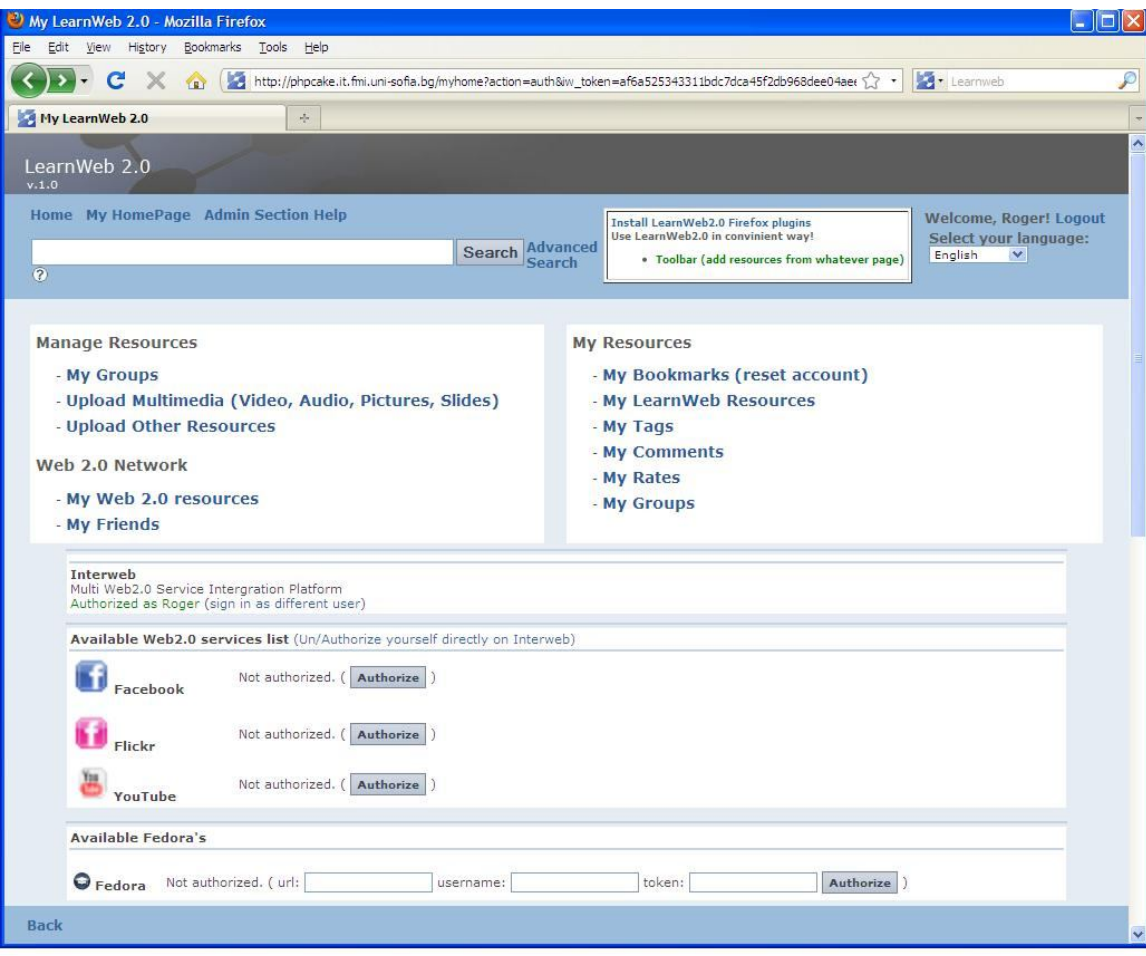

#### **Figure 4 My Home Page, for the management of Web2.0 services, Fedora services and own resources**

MyHomePage functionalities include:

- "Manage resources": for defining groups and uploading resources
- "Web 2.0 Network": for a direct access to the personal Web2.0 accounts
- "My Resources": a page from which the user can preview the resources/tags/comments/rates added by him. You can also edit the related metadata.
- "InterWeb": the tool for direct access to Web2.0 services
- "Available Web2.0 services list": for managing the authorization to personal Web2.0 accounts
- **"**Available Fedoras": for managing the authorization to other TENCompetence Fedora accounts, different from the current.

### **8.3.5 Handling Metadata**

The Metadata editor is designed to edit/update the Dublin Core metadata that is stored for each resource in the Fedora repository.

LearnWeb2.0 uses resource metadata for searching/discovering resources and for proper view/manipulation of the resources.

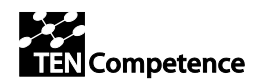

In LearnWeb2.0 the owner of the resource stored in the Fedora repository is responsible for supplying the metadata for the resource. Only the owner can use the Metadata editor to edit/fill in the values of Dublin Core elements. You must be logged in with your user name and password to use the metadata editor.

The metadata editor can be accessed from *MyHomepage* -> *My LearnWeb Resources* by clicking on the *Metadata editor* link for a given resource.

### **8.3.6 Adding Resources**

The Add/Upload page is used to add/upload resources to the LearnWeb2.0 repository (Fedora repository). It can be accessed by selecting *My HomePage -> Upload Multimedia (or Upload other resources)*. You must be logged in to use this page.

- **Adding** a resource means to add into the LearnWeb2.0 repository (Fedora) the reference to a resource already published on the Web, e.g. a page of a public site, a video of YouTube, a photo of Flickr…
- **Uploading** a resource means to load into Fedora repository a resource from the user computer, e.g. a document, a photo on the user disk, a file on the user file-system.

Each resource is stored under a *Category*. So you must choose a category from the categories tree.

**Note:** You cannot create categories; they are created by the administrators.

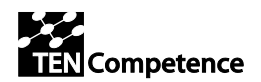

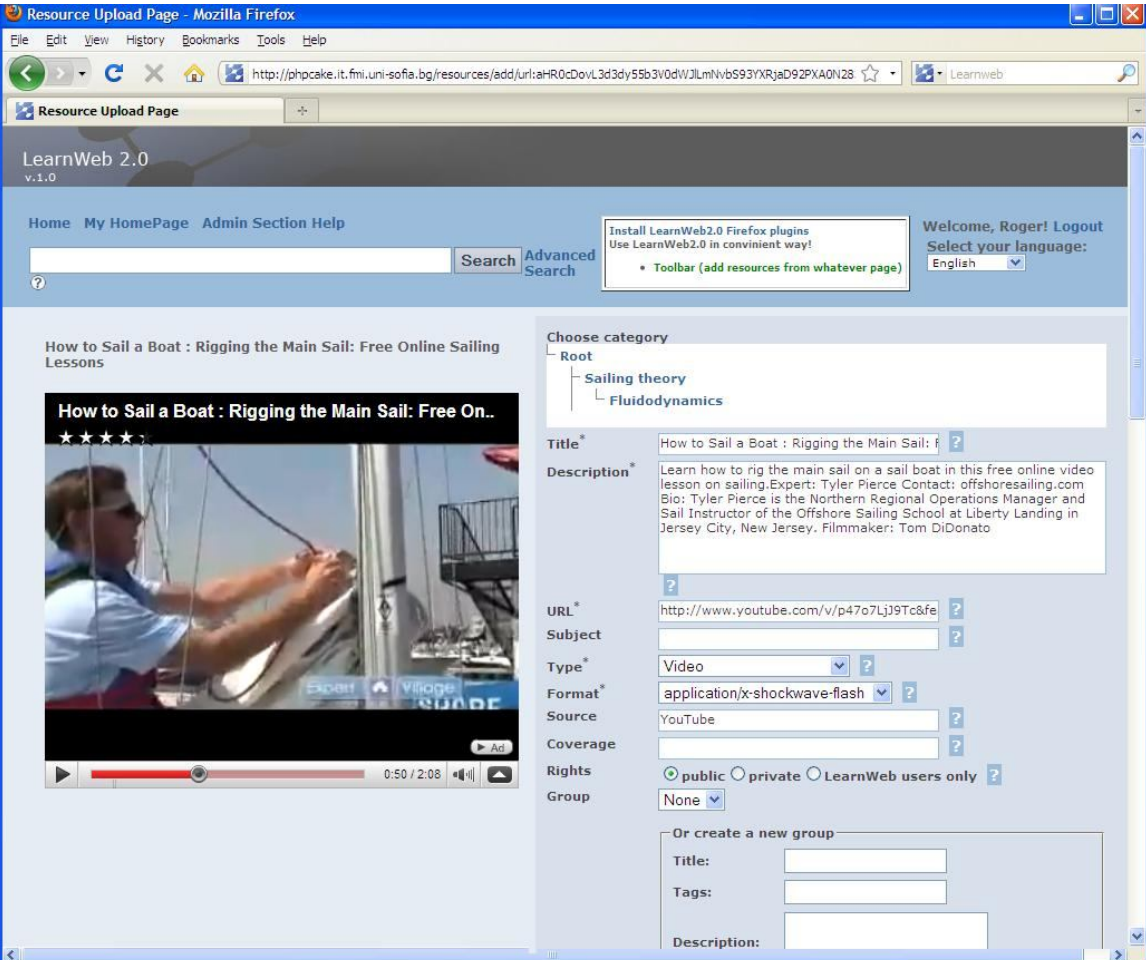

**Figure 5 The add/upload page**

You must complete the information relating to your resource by filling each of the fields. Some of them are filled by default and only those marked with an asterisk are obligatory. The **Title** and the **Description** of the resource are required fields.

For a proper view and manipulation of resources see **Type** and **Format** in Table 6.1.

For videos in YouTube the **Type** should be *Video* and **Format** should be *application/xshockwave-flash*.

For images in Flickr the **Type** should be *Image* and **Format** should be *image/jpeg*.

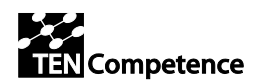

When a resource is taken from a Web 2.0 tool (YouTube, Flickr, etc.) you should fill in the DC field **Source** with the name of the tool (for example *YouTube* or *Flickr*).

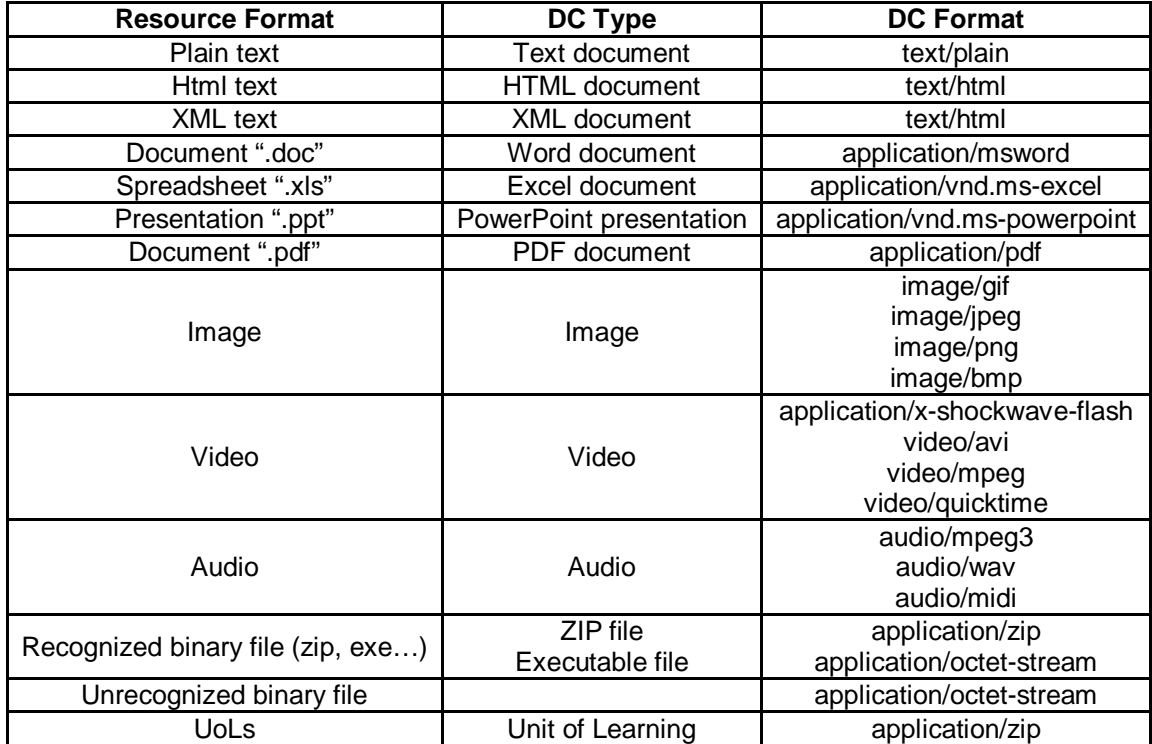

Table 6.1. Recommended Dublin Core Type and Format values

The Upload page is used also for previewing resources that are not stored in the Fedora repository. When you click on the title of a resource found in YouTube, Flickr, etc., the Upload page is loaded with a preview of the resource (if possible). This allows the resource to be viewed and added to the repository.

LearnWeb2.0 is integrated in TENCompetence framework and allows to manage TENCompetence objects: Competence Profiles, Competencies, Unit of Learning, Learning Activities. Where possible, a direct link to other TENCompetence tools is implanted, like in the figure below:

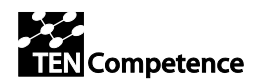

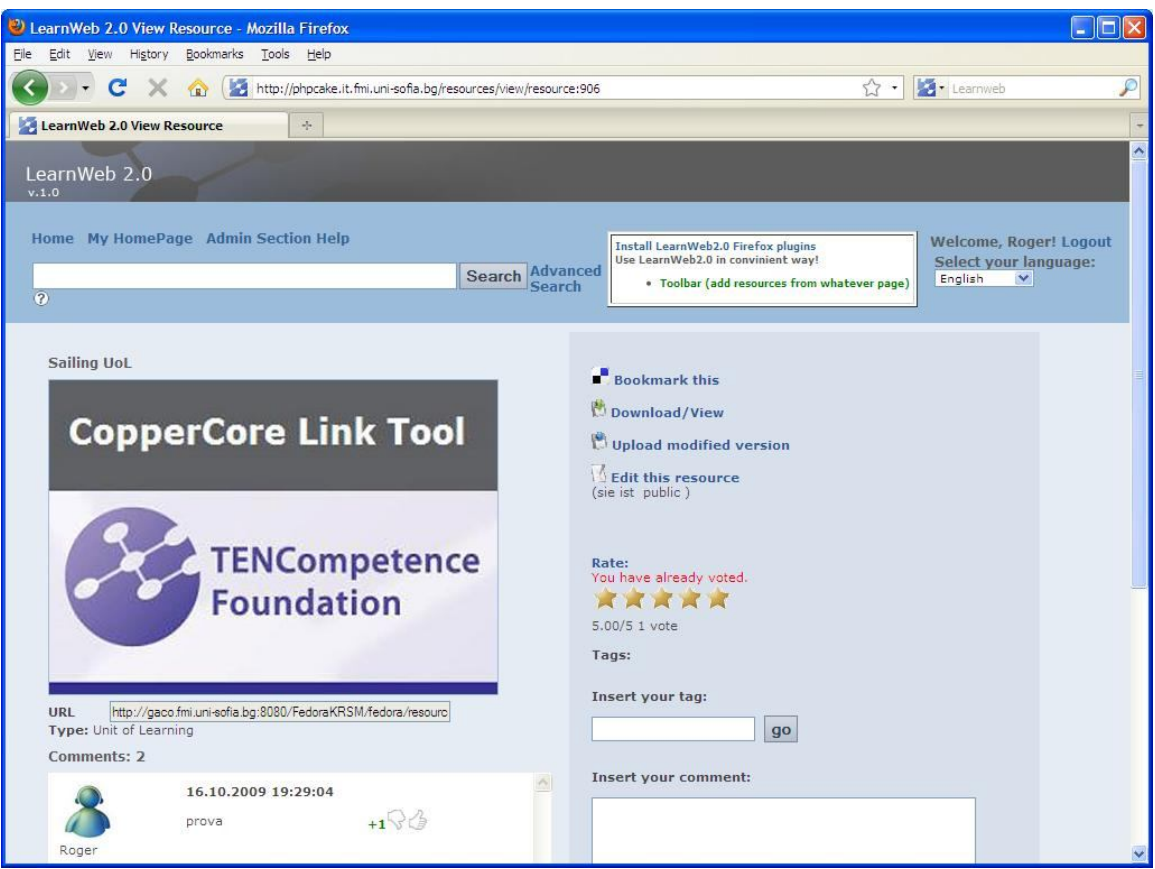

**Figure 6 example of integration of LearnWeb2.0 with other TENCompetence tools**

# **8.3.7 Toolbars**

From the Home Page you can download the LearnWeb2.0 Toolbars.

The toolbars work as a shortcut interface for the users:

- allowing direct links to LearnWeb2.0 pages and functionalities;
- allowing adding a web resource directly while visiting it, without the burden to search it from LearnWeb2.0;
- allowing LearnWeb2.0 search without entering LearnWeb2.0 home page;
- allowing the integration with the SpreadCrumbs in-context annotation system.

The below figures explain the toolbar functionality:

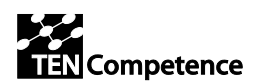

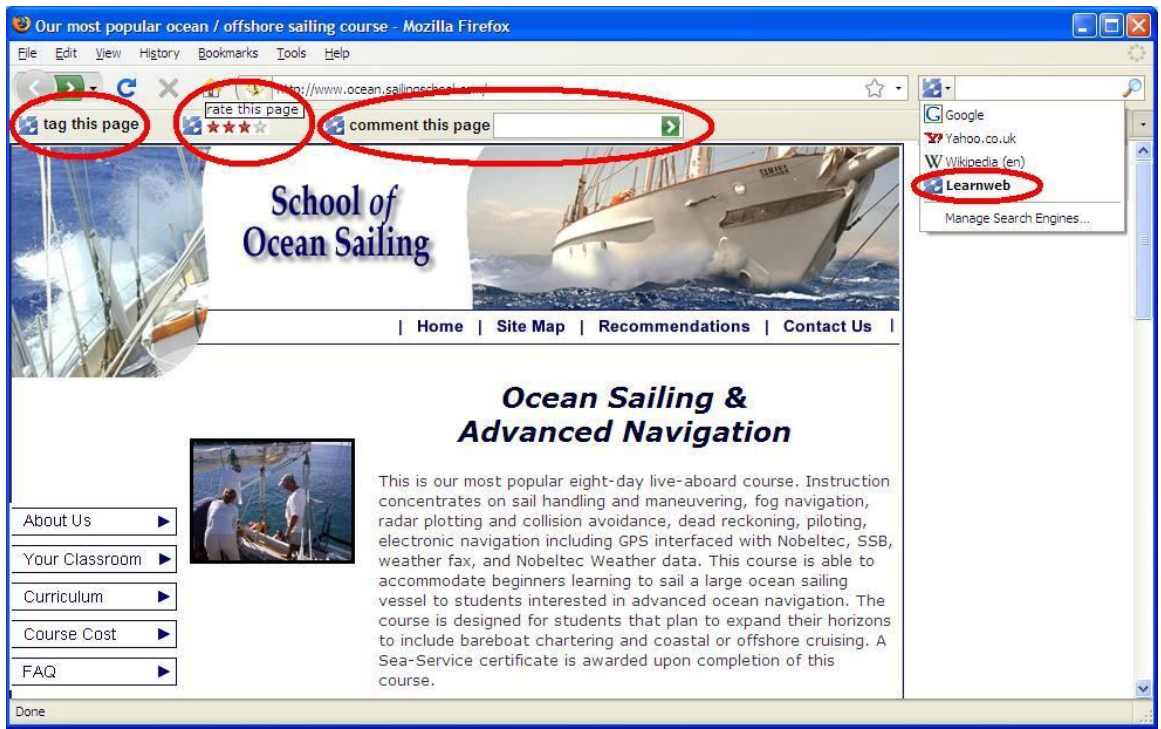

**Figure 7 Toolbars allow adding resources directly while visiting them.**

### **8.3.8 Administration and community**

The users with the Administrator role have access to an administration page where it is possible to manage the resources and the user.

The below figure depicts the page for declaring an "unfair" user.

| Manage user's classes - Mozilla Firefox                                                                                                    |                                                                                                    |                                                                            |
|----------------------------------------------------------------------------------------------------|----------------------------------------------------------------------------------------------------|----------------------------------------------------------------------------|
| Eile<br>Edit View History Bookmarks Tools Help                                                                                                    |                                                                                                    |                                                                            |
| http://phpcake.it.fmi.uni-sofia.bg/admin/manage_userclasses<br>C<br>$\left\langle \mathbf{r} \right\rangle$                                                                                                    | $2 -$                                                                                                    | Learnweb<br>₽                                                              |
| LearnWeb 2.0<br>v.1.0                                                                                                    |                                                                                                    | $\hat{\phantom{a}}$                                                        |
| Home My HomePage Admin Section Help<br>Search Advanced<br>Search<br>$\overline{O}$                                                                                                    | Install LearnWeb2.0 Firefox plugins<br>Use LearnWeb2.0 in convinient way!<br>. Toolbar (add resources from whatever page) | Welcome, Roger! Logout<br>Select your language:<br>English<br>$\checkmark$ |
| « back to admin<br>Manage users's class<br>Set class for selected users: Unfair v<br>set<br><b>Unfair</b><br>$\Box$ 35tan<br>Auto<br>۸<br>$\Box$ Alessandro<br>Alexander Grigorov<br>Alexander Grigorov<br>$\nabla$ Alice<br>$\Box$ Arne<br>$\Box$ Atanas<br>Ÿ<br>$E_{\text{mily\_eval}}$ |                                                                                                    |                                                                            |
| <b>Back</b>                                                                                                    |                                                                                                    | $\overline{\mathbf{v}}$                                                    |

**Figure 8 the administration area for managing resources and users**

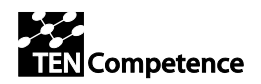

# *8.4 LearnWeb2.0 presentation*

The presentation is focused on the most significant usage scenarios. It will be presented at final TENCompetence Event: the Open Workshop in Manchester on 19-Nov-2009.

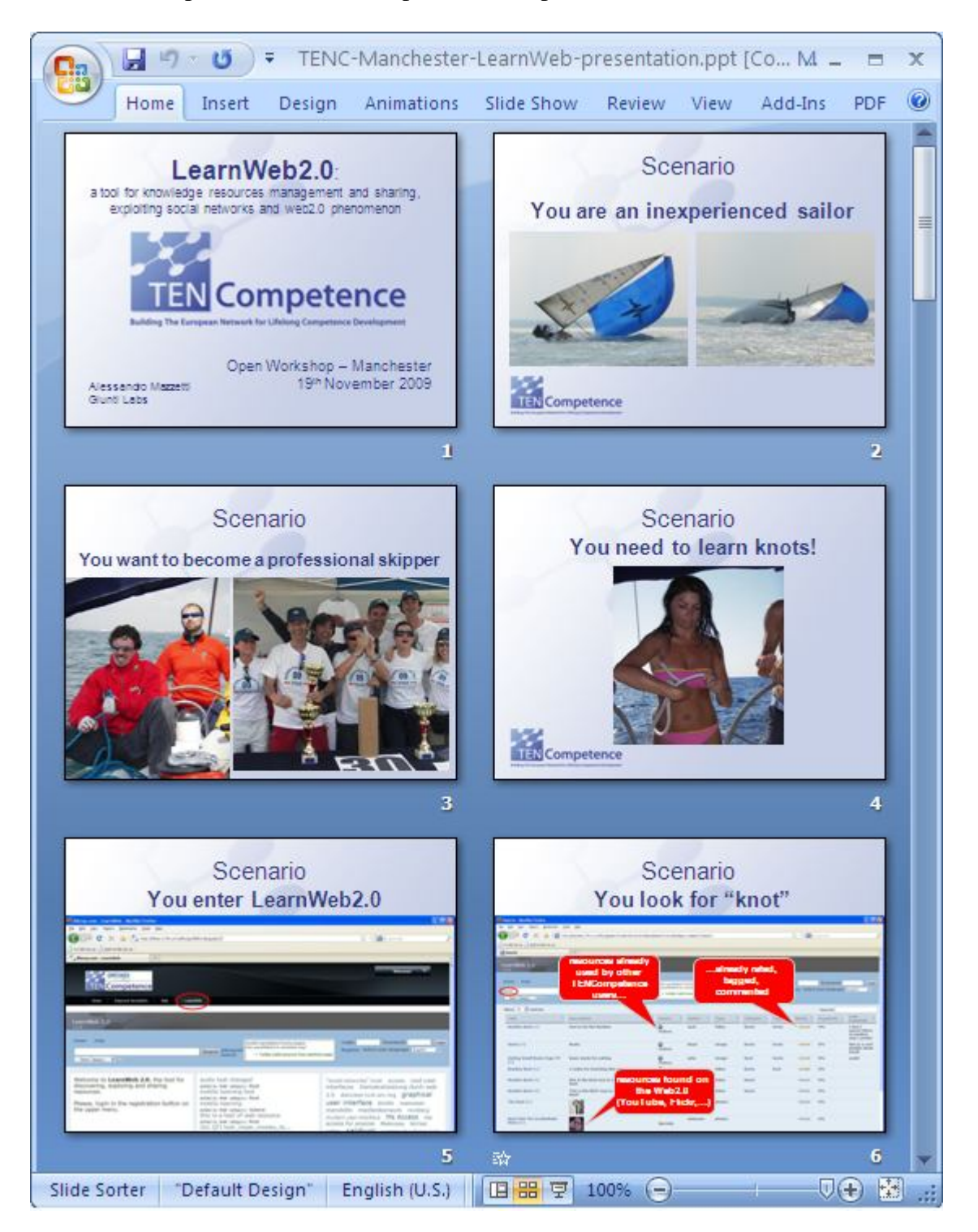

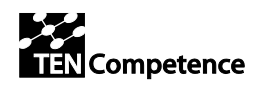

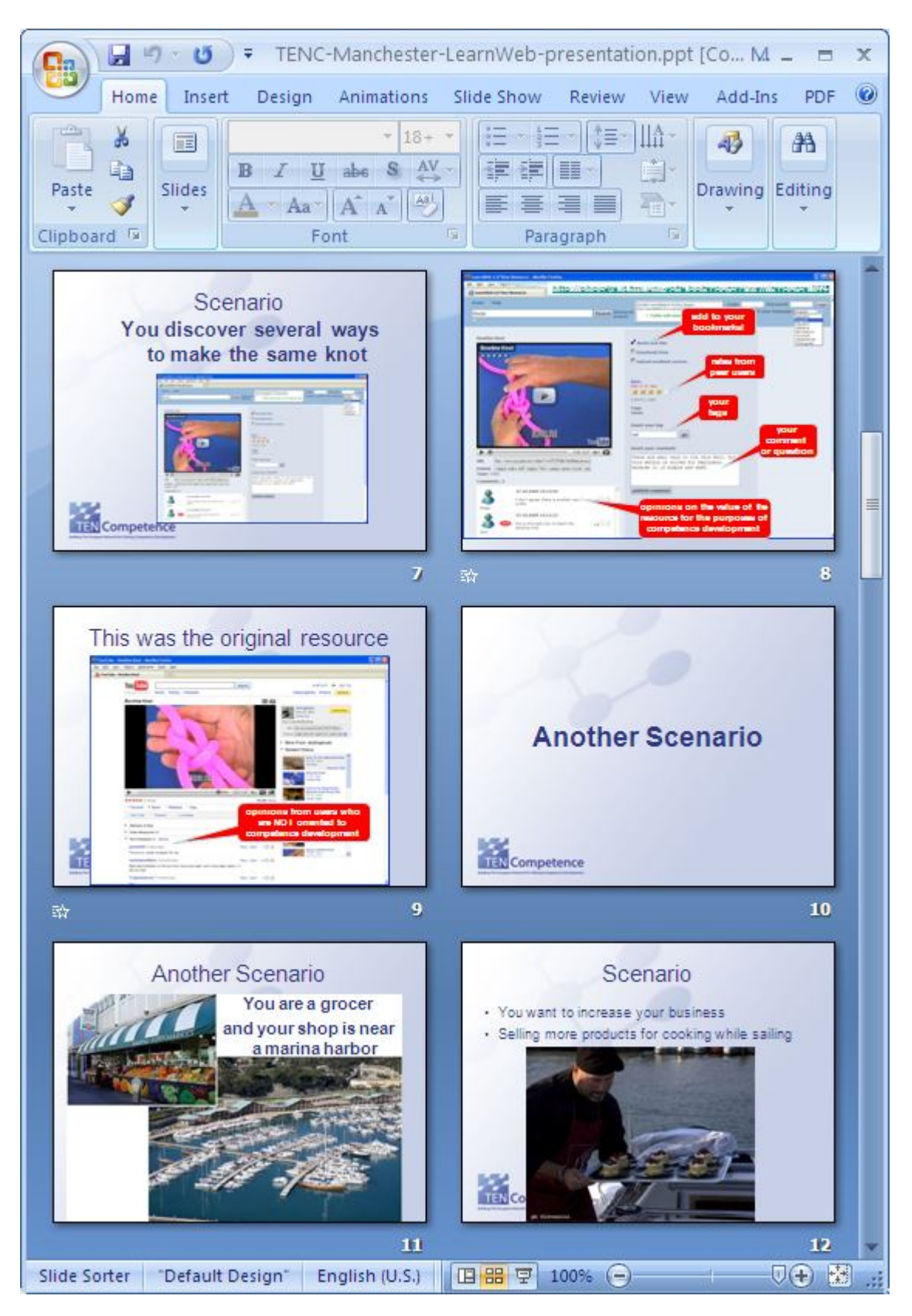

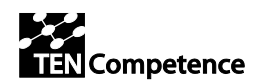

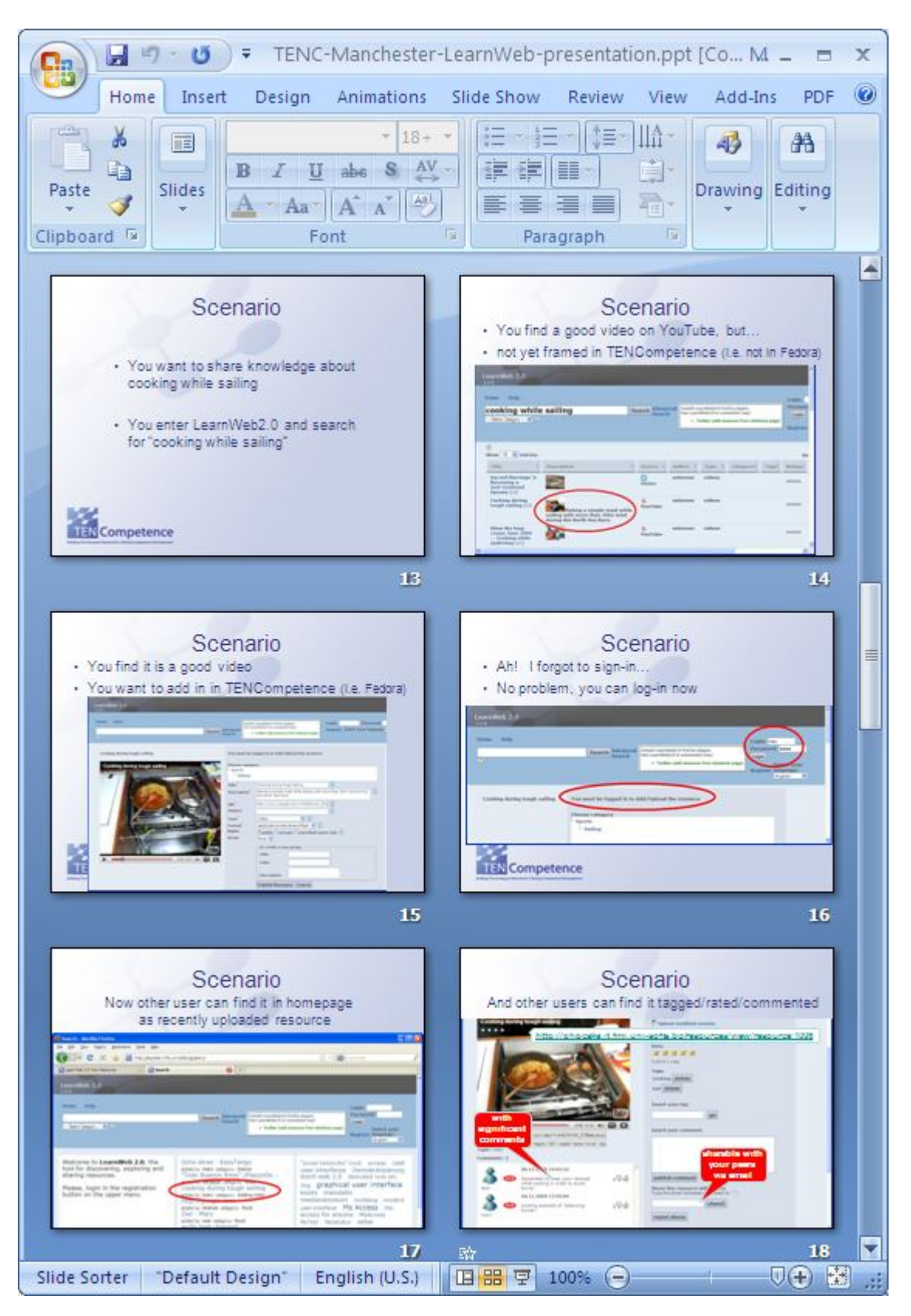

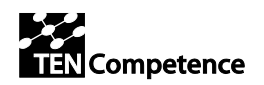

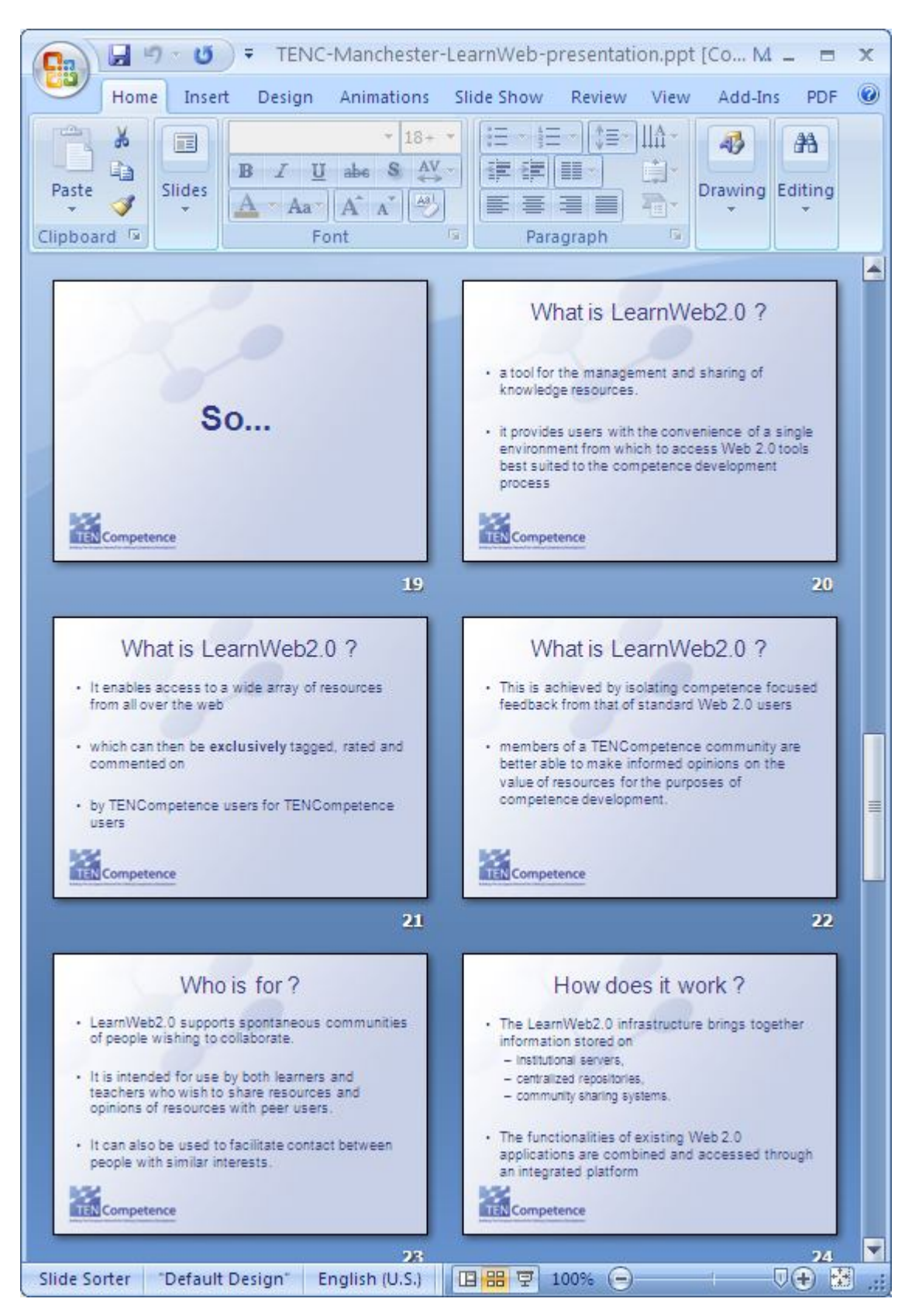